## **2.2.Visi dan Misi**

### **Visi**

"Terbangunnya Tata Kelola Pemerintahan Desa yang Baik dan Bersih Guna Mewujudkan Desa Tinawun yang Adil, Makmur dan Bermanfaat."

# **Misi**

- 1. Tersedianya aparatur dan lembaga desa yang siap melayani
- 2. Mengembangkan perekonomian masyarakat melalui pemanfaatan potensi yang ada.Mewujudkan sarana prasarana desa yang memadai
- **3** Mewujudkan sarana prasarana pendidikan yang memadai
- **4** Mewujudkan keamanan dan kesejahteraan masyarakat

#### **2.3 Struktur Organisasi**

Balai Desa Tinawun, terdiri atas :

- o Kepala Desa
- o Sekretaris Desa
- o Kepala Seksi Kesejahteraan
- o Kepala Seksi Pemerintahan
- o Kepala Seksi Pelayanan
- o Kepala Urusan TU dan Umum
- o Kepala Urusan Keuangan
- o Kepala Urusan Perencanaan dan Pembangunan
- o Kepala Dusun Tinawun
- o Kepala Dusun Jurangniti
- o Kepala Dusun Ledok

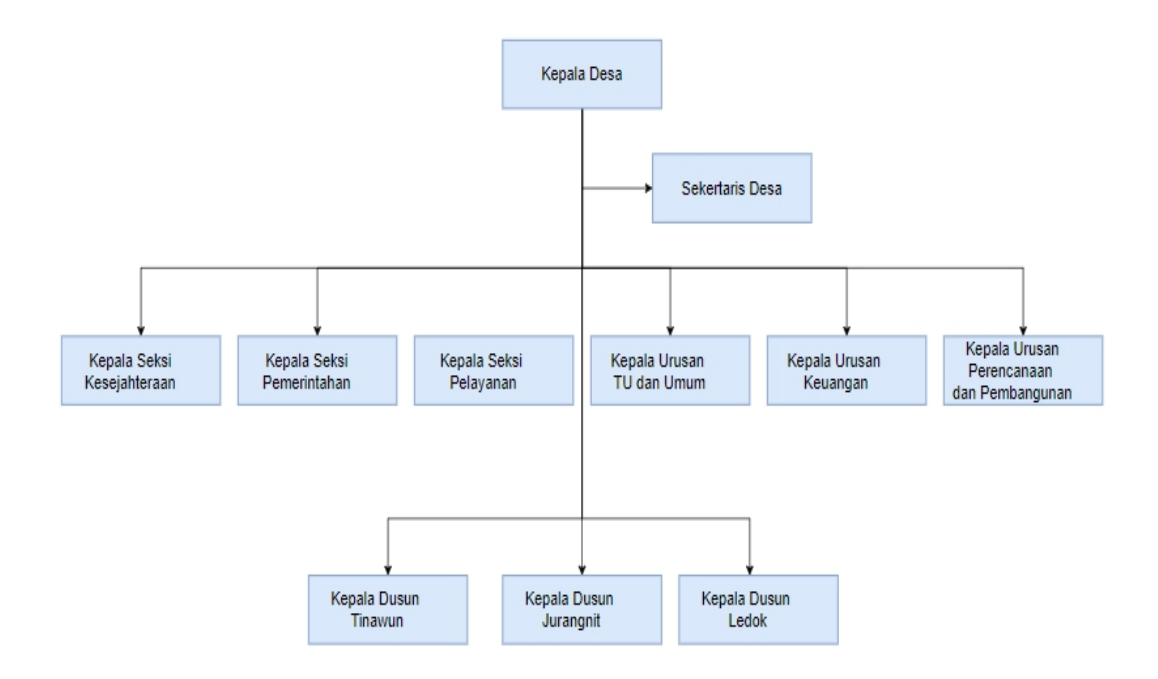

**Gambar 2. 2 Struktur Organisasi Desa Tinawun**

### **2.4.Bidang Kerja Perusahaan**

Balai desa Tinawuun merupakan sebuah tempat yang mempunyai fungsi sebagai pusat berkumpulnya masyarakat desa. Juga sebagai tempat untuk melengkapi sarana dan prasarana untuk meningkatkan pelayanan kepada masyarakat.

Selain itu Balai Desa Tinawun juga mempunyai fungsi sebagai berikut:

- a. Sarana untuk mengelola seluruh administrasi yang ada di daerah perdesaan seperti KTP/KK.
- b. Sebagai tempat untuk menyelenggarakan pemungutan suara pilkada/pilkades.
- c. Sebagai wadah komunikasi dan sosialisasi untuk membangun infrastruktur yang lebih maju untuk desa Tinawun

# **2.5.Tugas dan Fungsi Kerja**

Dalam Permendagri Nomor 84 Tahun 2015 tentang Susunan Organisasi dan Tata Kerja Pemerintah Desa (SOTK) mulai dari Pasal 6 samapi Pasal 10 di sebutkan bahwa Kepala Desa dan Perangkat Desa mempunyai tugas dan fungsi diantaranya :

a. Tugas dan fungsi kerja Kepala Desa :

Tugas Kepala Desa untuk menyelenggarakan Pemerintahan Desa,melaksakanpembangunan,pembinaan keasyarakatan dan pemberdayaan masyarakat.

Fungsi Kepala Desa yaitu:

- o Menyelenggarakan Pemerintahan Desa,seperti tata praja Pemerintahan,penetapan peraturan di Desa,administrasi kependudukan serta penataan dan pengelolaan wilayah.
- o Melaksanakan pembangunan seperti pembangunan sarana prasarana pedesaan dan pembangunan bidang pendidikan dan kesehatan.
- o Pembinaan kemasyarakatan, seperti pelaksanaan hak dan kewajiban masyarakat,partisipasi masyarakat,sosial budaya masyarakat,keagamaan,dan ketenagakerjaan.
- o Menjaga hubungan kemitraan dengan lembaga masyarakat dan lembaga lainnya.
- o Pemberdayaan masyrakat seperti tugas sosialisai dan motivasi masyarakat dibidang budaya, ekonomi, politik, lingkungan hidup,pemberdayaan keluarga,pemuda,olahraga, dan karang taruna.

## b. Tugas dan fungsi Sekertaris Desa:

Tugas sekretaris Desa yaitu membantu Kepala Desa dalam bidang administrasi Pemerintahan Desa, memberikan masukan kepada Kepala Desa dalam rangka menetapkan kebijakan Pemerintahan Desa dan tugas lainnya sesuai dengan peraturan perundang-undangan.

Fungsi Sekretaris Desa adalah:

- o Mengkoordinasikan tugas dan fungsi Kepala Urusan.
- o Melaksanakan urusan ketatausahaan, seperti tata naskah, administrasi surat menyurat, arsip dan ekspedisi.
- o Melaksanakan urusan umum, seperti penataan administrasi perangkat desa, penyediaan prasarana perangkat desa dan kantor, penyiapan rapat, pengadministrasian aset, inventarisasi, perjalanan dinas dan pelayanan umum.
- o Melaksanakan urusan keuangan, seperti pengurusan administrasi keuangan, administrasi sumber-sumber pendapatan dan pengeluaran, verifikasi administrasi keuangan, dan administrasi penghasilan Kepala Desa, Perangkat Desa, BPD dan lembaga pemerintahan desa lainnya.
- o melaksanakan urusan perencanaan, seperti menyusun rencana anggaran pendapatan dan belanja desa, menginventarisir data-data dalam rangka pembangunan, melakukan monitoring dan evaluasi program, serta penyusunan laporan.
- c. Tugas dan fungsi Kepala Seksi Kesejahteraan:
- Tugas Bidang Kepala Seksi Kesejahteraan yaitu membantu Kepala Desa sebagai pelaksana teknis, pelaksana tugas operasional dan tugas lainnya sesuai dengan peraturan perundang-undangan.

Fungsi Kepala Seksi Kesejahteraan yaitu:

- o Melaksanakan pembangunan sarana prasarana perdesaan, pembangunan bidang pendidikan, kesehatan, dan tugas sosialisasi serta motivasi masyarakat di bidang budaya, ekonomi, politik, lingkungan hidup, pemberdayaan keluarga, pemuda, olah raga dan karang taruna.
- d. Tugas dan fungsi Kepala Seksi Pemerintahan:

Tugas Kepala Seksi Pemerintahan adalah membantu Kepala Desa sebagai pelaksana teknis, pelaksana tugas operasional dan tugas lainnya sesuai dengan peraturan perundang-undangan.

Fungsi Seksi Pemerintahan antara lain:

o Melaksanakan manajemen tata praja pemerintahan, membantu Sekretaris Desa dalam menyusun rancangan produk-produk hukum di desa, pembinaan masalah pertanahan, pembinaan ketentraman dan ketertiban, pelaksanaan upaya perlindungan masyarakat, kependudukan, penataan dan pengelolaan kewilayahan, serta pendataan dan pengelolaan profil desa.

e. Tugas dan fungsi Kepala Seksi Pelayanan :

Tugas Kepala Seksi Pelayanan yaitu membantu Kepala Desa sebagai pelaksana teknis, pelaksana tugas operasional dan tugas lainnya sesuai dengan peraturan perundang-undangan.

Fungsi Kepala Seksi Pelayanan adalah:

- o Melaksanakan penyuluhan dan motivasiterhadap pelaksanaan hak dan kewajiban masyarakat, meningkatkan upaya partisipasi masyarakat, pelestarian nilai sosial budaya masyarakat, keagamaan, dan ketenagakerjaan.
- f. Tugas dan fungsi Kepala Urusan TU dan Umum:

Tugas Kepala Kepala Urusan TU dan Umum yaitu membantu Sekretaris Desa dalam urusan ketatausahaan, umum dan tugas lainnya sesuai dengan peraturan perundang-undangan.

Fungsi Kepala Seksi Pelayanan adalah:

o Melaksanakan urusan ketatausahaan seperti tata naskah, administrasi surat menyurat, arsip dan ekspedisi, penataan administrasi perangkat desa, penyediaan prasarana perangkat desa dan kantor, penyiapan rapat, pengadministrasian aset, inventarisasi, perjalanan dinas dan pelayanan umum.

g. Tugas dan fungsi Kepala Urusan Keuangan:

Tugas Kepala Urusan Keuangan yaitu membantu Sekretaris Desa dalam urusan keuangan dan tugas lainnya sesuai dengan peraturan perundang-undangan.

Fungsi Kepala Urusan Keuangan

- o pengurusan administrasi keuangan, administrasi sumber-sumber pendapatan dan pengeluaran, verifikasi administrasi keuangan, dan administrasi penghasilan Kepala Desa, Perangkat Desa, BPD dan lembaga pemerintahan desa lainnya.
- h. Tugas dan fungsi Kepala Urusan Perencanaan dan Pembangunan:
- Tugas Kepala Urusan Perencanaan dan Pembangunan adalah membantu Sekretaris Desa dalam urusan perencanaan program kegiatan desa dan tugas

lainnya sesuai dengan peraturan perundang-undangan.

Fungsi Kepala Urusan Keuangan

- 1. menyusun rencana anggaran pendapatan dan belanja desa, menginventarisir data-data dalam rangka pembangunan, melakukan monitoring dan evaluasi program, serta penyusunan laporan.
- i. Tugas dan fungsi Kepala Dusun Tinawun:
- Tugas Kepala Kepala Dusun Tinawun yaitu membantu Kepala Desa dalam pelaksanaan tugasnya di wilayah dusun Tinawun dan tugas lainnya sesuai dengan peraturan perundang-undangan.

Fungsi Kepala Dusun Tinawun

- o Pembinaan ketentraman dan ketertiban, pelaksanaan upaya perlindungan masyarakat, mobilitas kependudukan, dan penataan dan pengelolaan wilayah.
- o Mengawasi pelaksanaan pembangunan di wilayah dusun Tinawun.
- o Melaksanakan pembinaan kemasyarakatan dalam meningkatkan kemampuan dan kesadaran masyarakat dalam menjaga lingkungannya
- o Melakukan upaya-upaya pemberdayaan masyarakat dalam menunjang kelancaran penyelenggaraan pemerintahan desa dan pembangunan desa.
- j. Tugas dan fungsi Kepala Dusun jurangnitu:

Tugas Kepala Kepala Dusun jurangnitu yaitu membantu Kepala Desa dalam pelaksanaan tugasnya di wilayah dusun Tinawun dan tugas lainnya sesuai dengan peraturan perundang-undangan.

### Fungsi Kepala Dusun Tinawun

- o Pembinaan ketentraman dan ketertiban, pelaksanaan upaya perlindungan masyarakat, mobilitas kependudukan, dan penataan dan pengelolaan wilayah.
- o Mengawasi pelaksanaan pembangunan di wilayah dusun Tinawun.
- o Melaksanakan pembinaan kemasyarakatan dalam meningkatkan kemampuan dan kesadaran masyarakat dalam menjaga lingkungannya
- o Melakukan upaya-upaya pemberdayaan masyarakat dalam menunjang kelancaran penyelenggaraan pemerintahan desa dan pembangunan desa.

k. Tugas dan fungsi Kepala Dusun Ledok:

Tugas Kepala Kepala Dusun Ledok yaitu membantu Kepala Desa dalam pelaksanaan tugasnya di wilayah dusun Tinawun dan tugas lainnya sesuai dengan peraturan perundang-undangan.

Fungsi Kepala Dusun Tinawun

- o Pembinaan ketentraman dan ketertiban, pelaksanaan upaya perlindungan masyarakat, mobilitas kependudukan, dan penataan dan pengelolaan wilayah.
- o Mengawasi pelaksanaan pembangunan di wilayah dusun Tinawun.
- o Melaksanakan pembinaan kemasyarakatan dalam meningkatkan kemampuan dan kesadaran masyarakat dalam menjaga lingkungannya
- o Melakukan upaya-upaya pemberdayaan masyarakat dalam menunjang kelancaran penyelenggaraan pemerintahan desa dan pembangunan desa.

# **BAB III**

# **PELAKSANAAN DAN PEMBAHASAN**

## **3.1.Waktu dan Tempat PKL**

Waktu : 21 Oktober 2020 s/d 21 November 2020

Tempat : Balai Desa Tinawun

Alamat : Jalan Brawijaya No.154 Desa Tinawun Kecamatan Malo Kabupaten Bojonegoro

## **3.2...Pelaksanaan PKL**

Dalam pelaksanaan Praktek Kerja Lapangan tersebut kami apa yang telah ditetapkan oleh instansi tersebut di Balai Desa Tinawun. Dalam penetapan yang telah diberikan seperti tetap mematuhi peraturan yang ditetapkan oleh universitas dengan dengan tidak terjun secara langsung tetapi tetap mengerjakan tugas untuk membuat web pada Desa Tinawun

# **3.3... Jadwal Kegiatan Tempat Pelaksanaan**

Beberapa Kegiatan dalam pelaksanaan PKL ini dapat dirangkum dalam Tabel dibawah ini:

|              | Waktu       | Kegiatan                               |
|--------------|-------------|----------------------------------------|
| Minggu ke-I  | Hari ke 1-2 | mengatur dan mencari ide/topik PKL     |
|              | Hari ke 3   | mencari referensi terkait program yang |
|              |             | akan di buat                           |
| Minggu ke-II | Hari ke 1-3 | mengajukan topik yang didapat kepada   |
|              |             | dosen pembimbing PKL                   |
|              | Hari ke 4-5 | meminta izin pihak desa serta meminta  |

**Tabel 3. 1 Jadwal kegiatan praktek kerja lapangan**

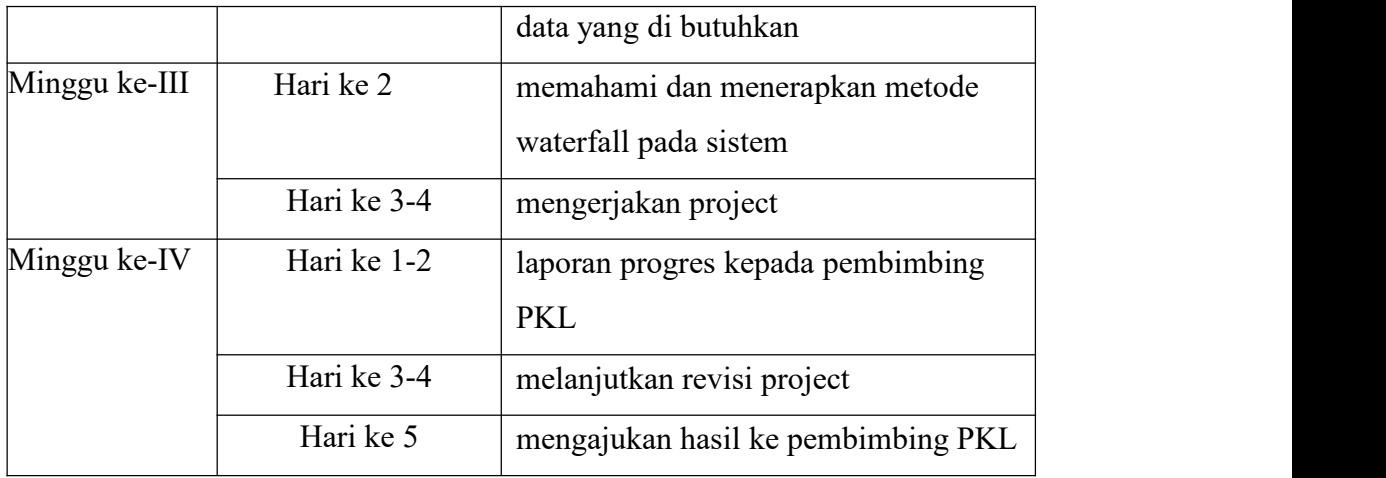

#### **3.4....Pembahasan**

### **3.4.1 Website Informasi Desa**

Desa Tinawun merupakan salah satu desa yang terletak di Kabupaten Bojonegoro. Desa Tinawun membutuhkan website profile yang akan digunakan untuk membrending desa tersebut, dimana yang isinya akan memperlihatkan menu-menu yang disajikan dan informasi mengenai Desa Tinawun. Pada penelitian ini menggunakan pengembangan sistem yaitu Software Development Life Cycle (SDLC) dengan metode Waterfall dalam perancangan sistem informasi yang bertujuan untuk memudahkan Staf Kelurahan dalam mengelola data desa. Dengan metode *Waterfall* dalam perancangan sistem informasi, dimulai dari menganalisa kebutuhan software, desain, implementasi, dan Testing. Menurut [Larasati et al.,2017]. Dengan sistem yang terkomputerisasi akan meningkatkan kecepatan serta ketelitian dan keamanan pun lebih terjamin, serta mempermudah dalam pencarian data. Penelitian – penelitian yang menggunakan sistem informasi dengan metode Waterfall dapat membantu membangun sebuah sistem informasi guna meminimalkan kesalahaan yang mungkin terjadi.

### **3.4.2 Use Case Diagram**

Pada bagian bab ini menjelaskan use case diagram dari setiap fungsi utama pada sistem.

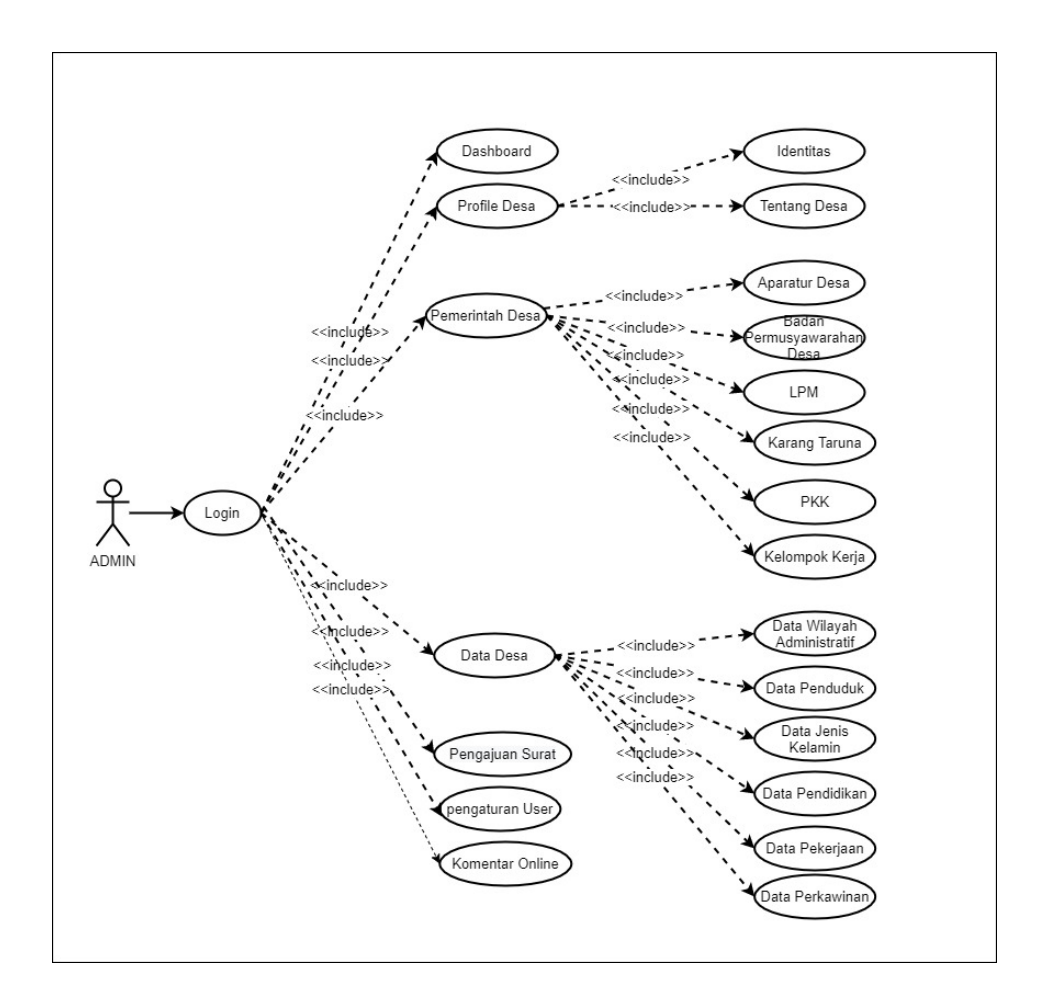

*Gambar 3. 1 Use Case Diagram*

Pada gambar 3.1 adalah Use Case Diagram Sistem Informasi Desa Tinawun.

# **3.4.3 Skenario Use Case Diagram**

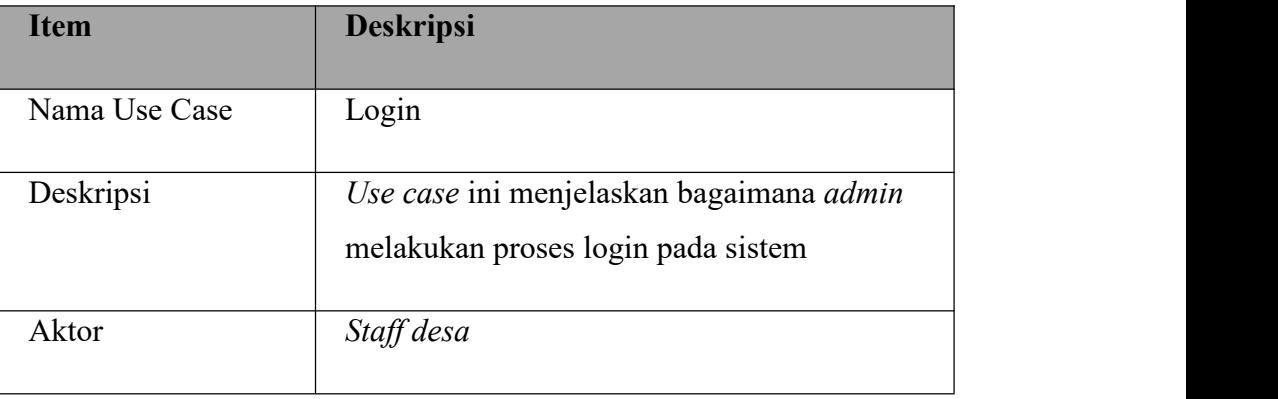

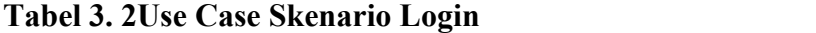

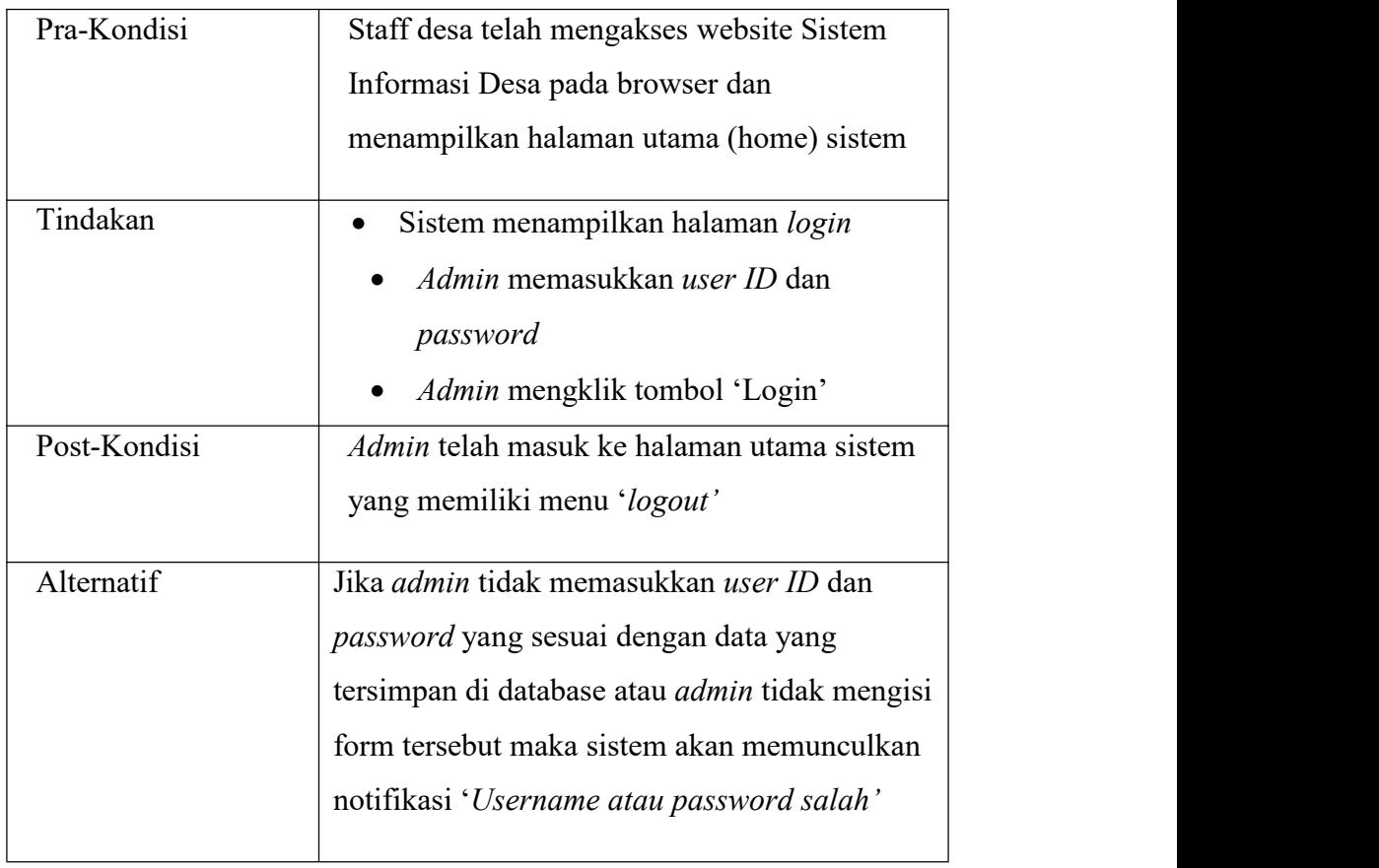

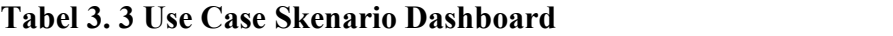

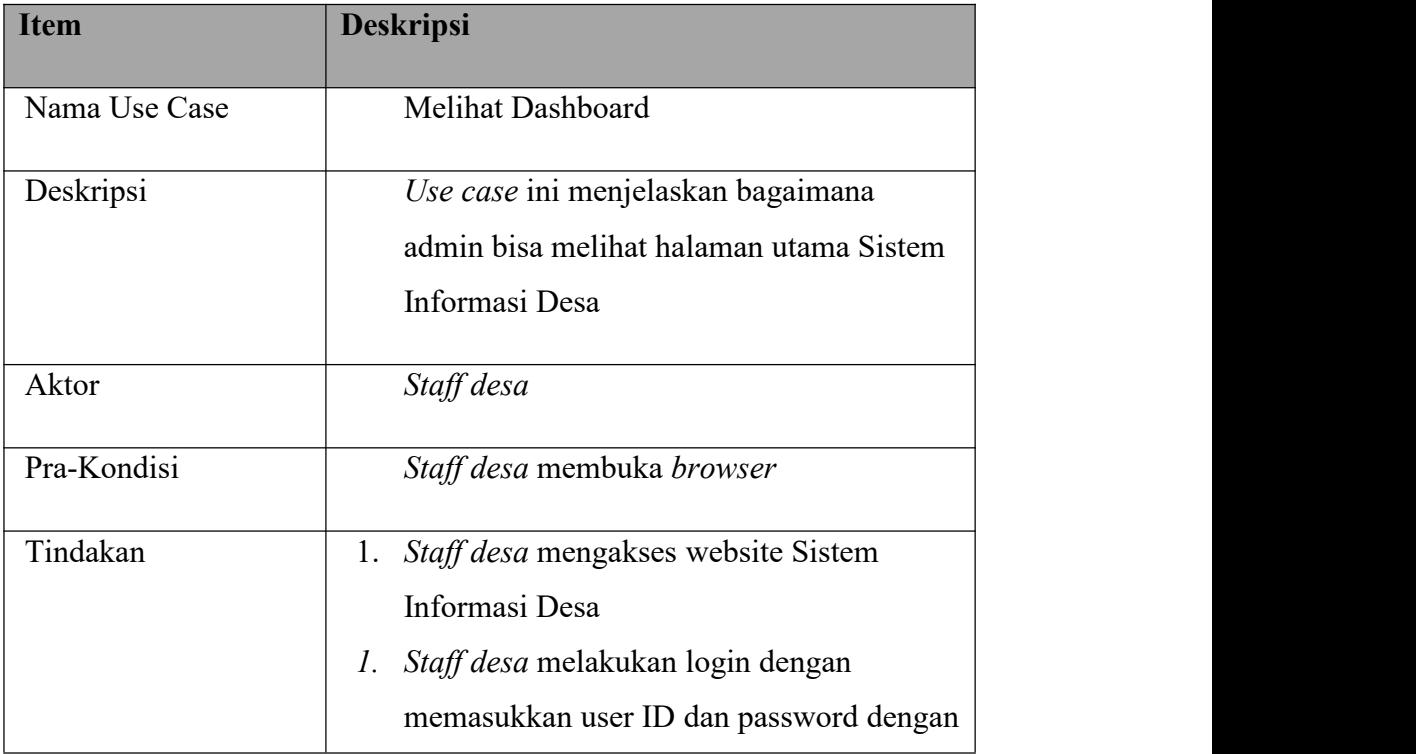

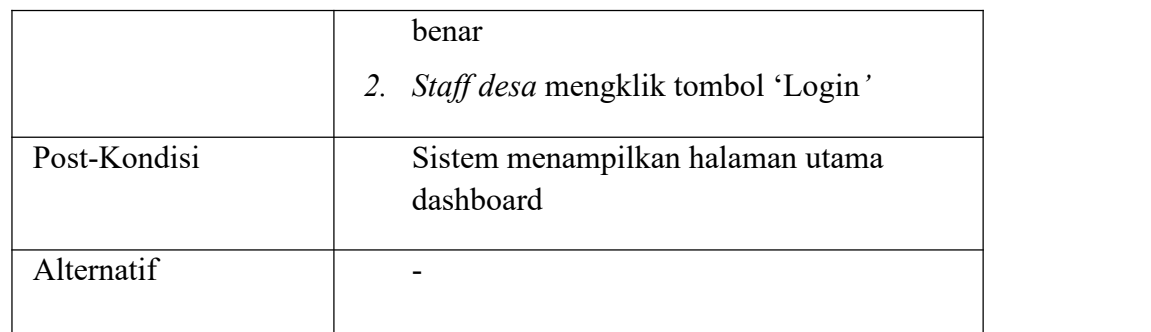

# **Tabel 3. 4 Use Case Skenario Profile Desa**

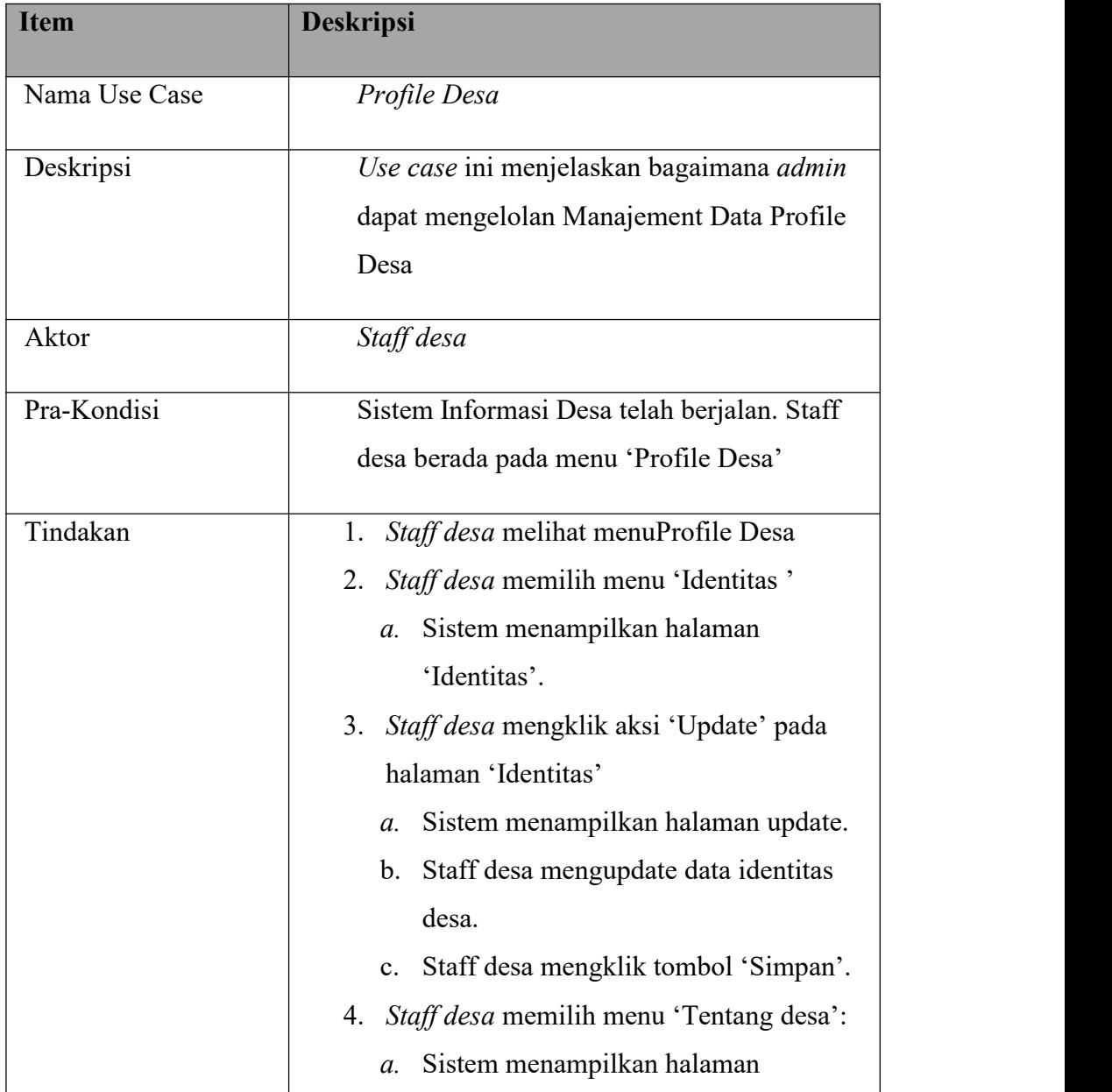

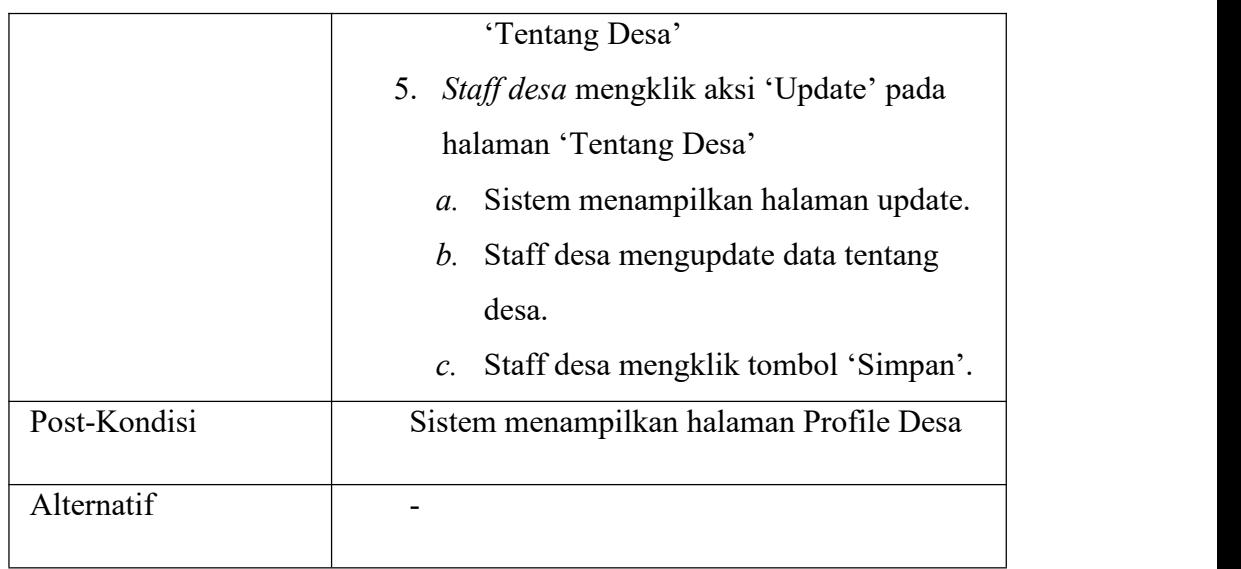

# **Tabel 3. 5 Use Case Skenario Pemerintah Desa**

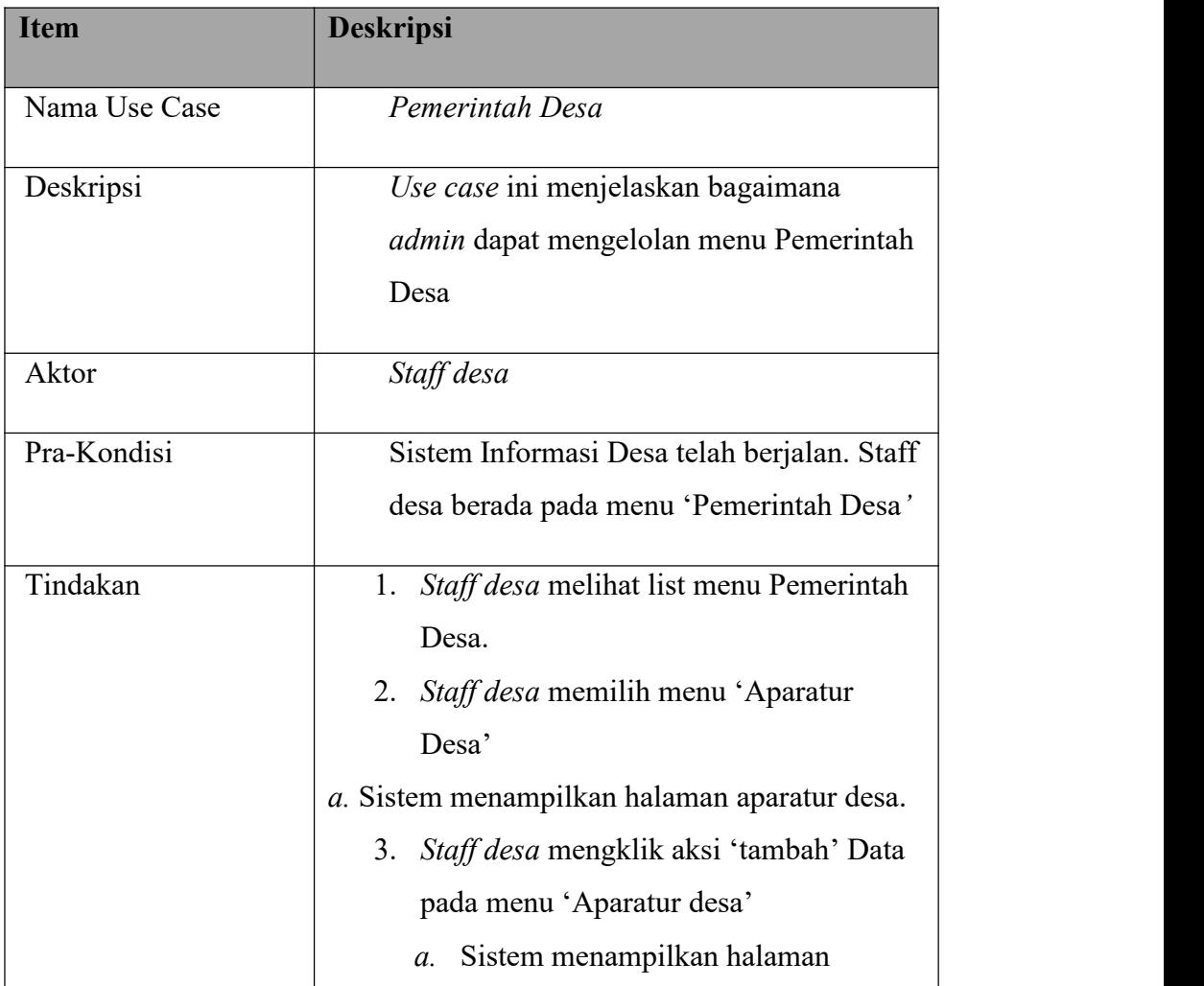

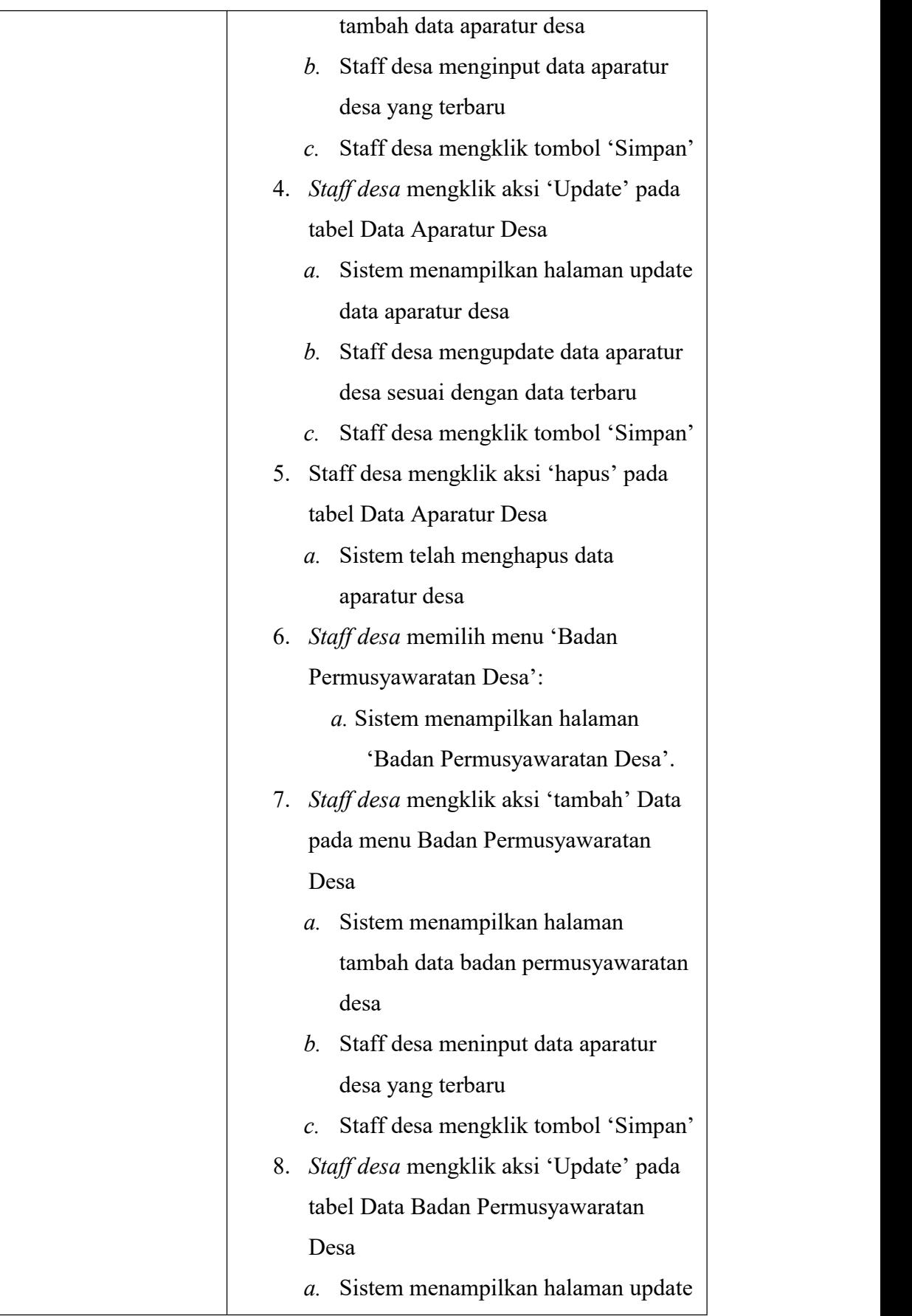

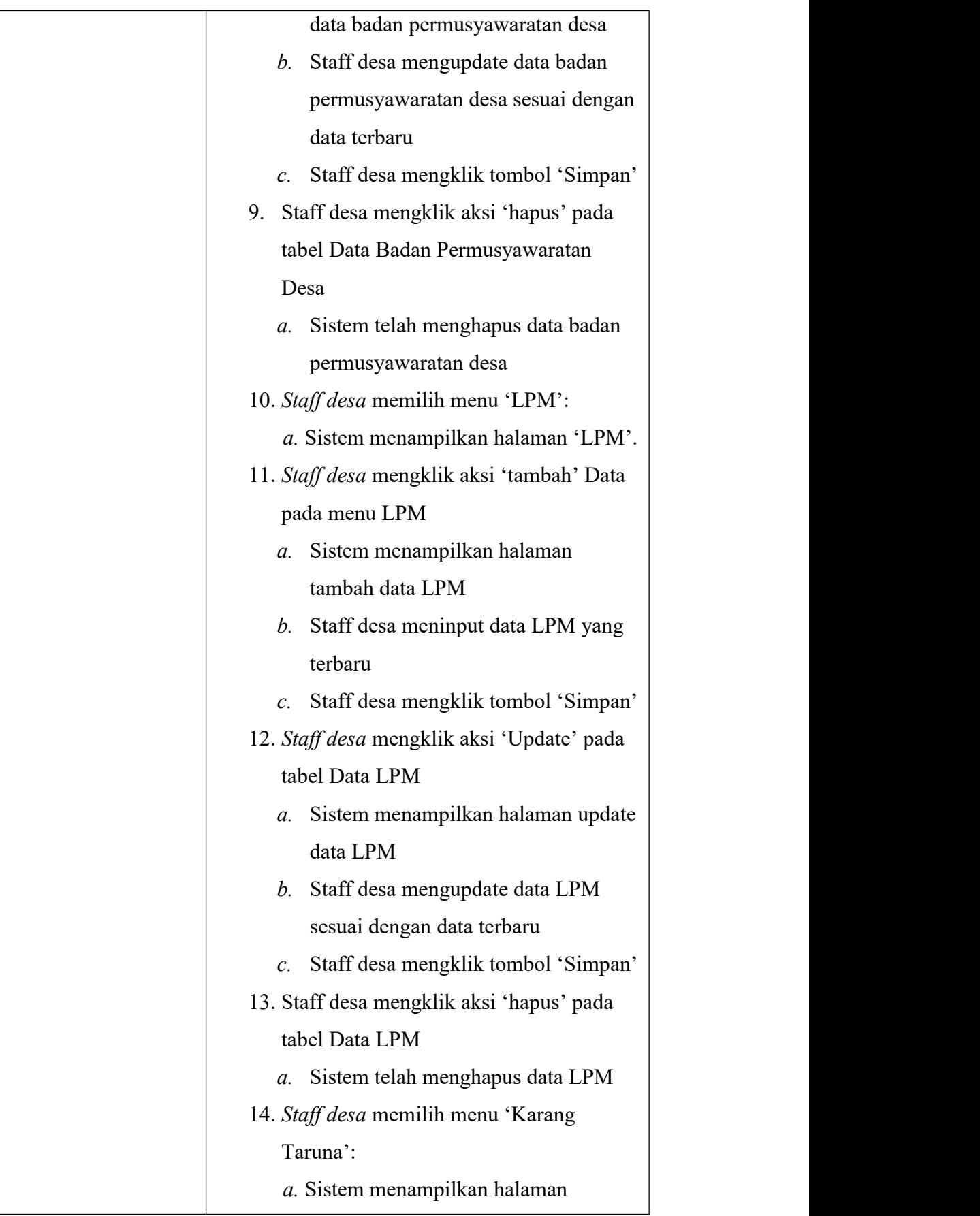

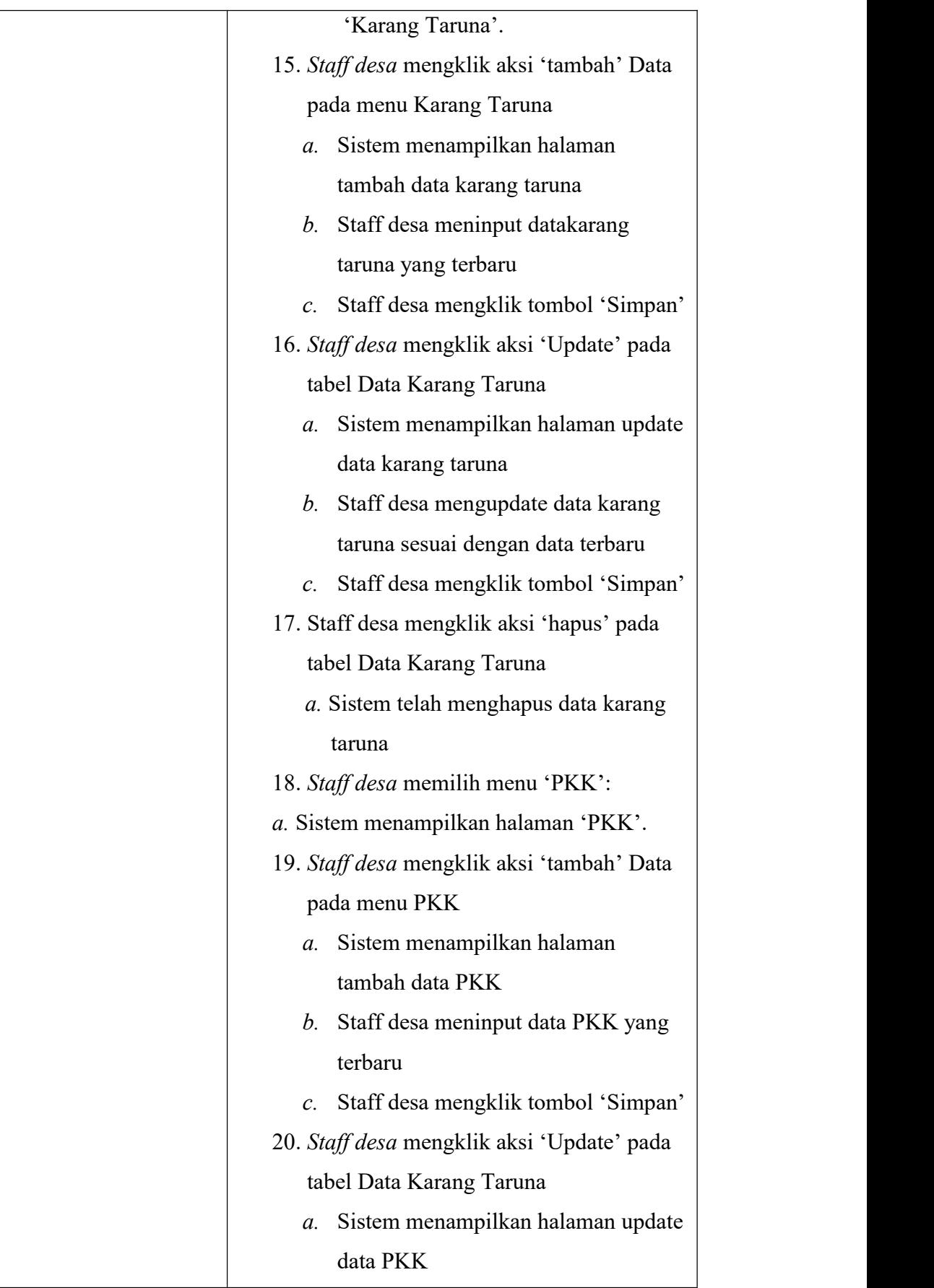

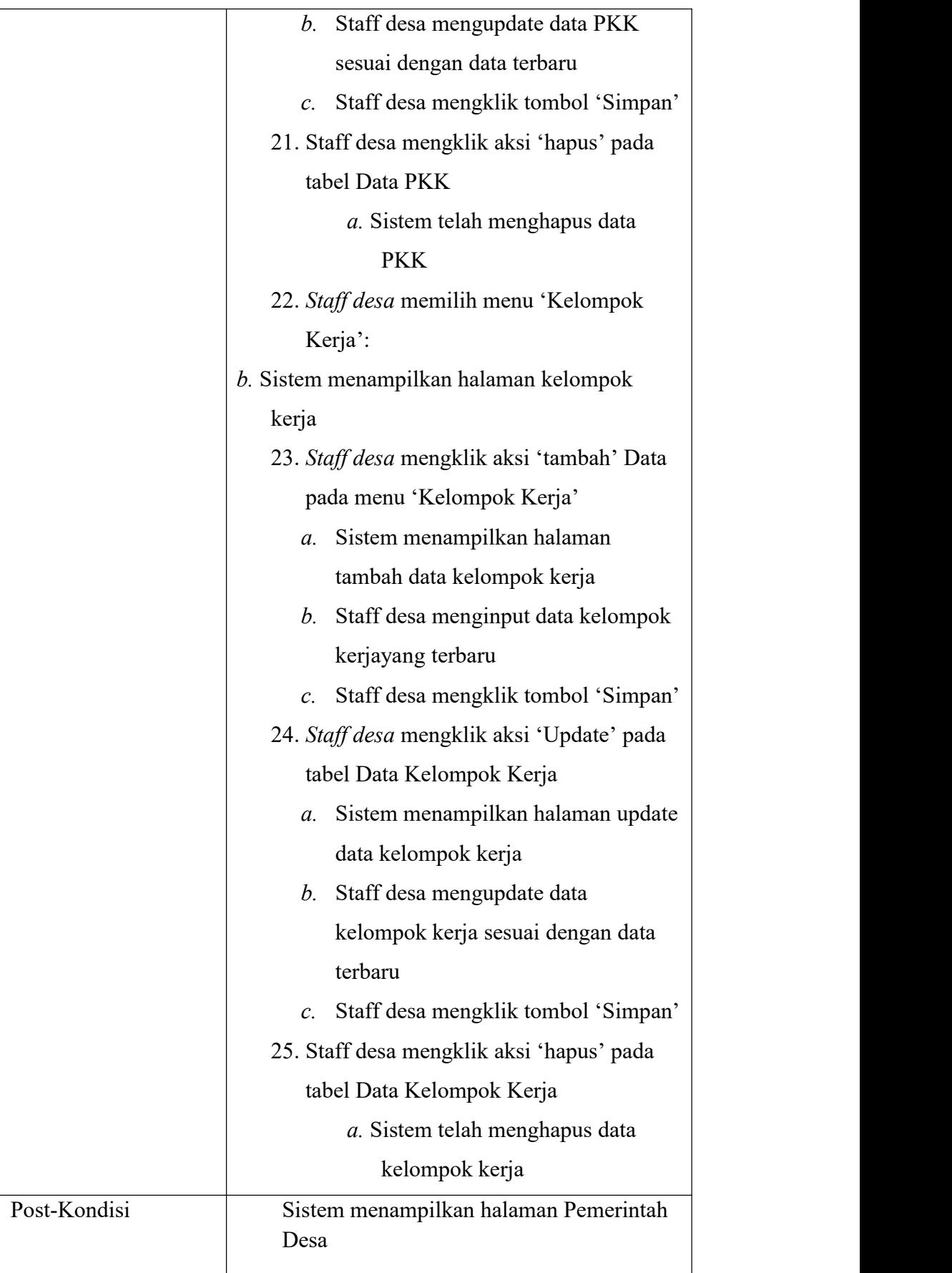

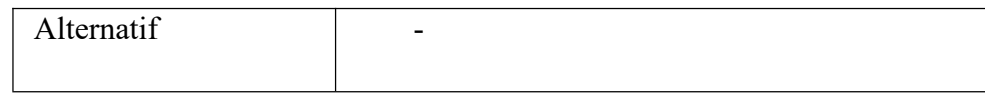

**Tabel 3. 6 Use Case Skenario Data Desa**

| <b>Item</b>   | <b>Deskripsi</b>                             |
|---------------|----------------------------------------------|
| Nama Use Case | Data Desa                                    |
| Deskripsi     | Use case ini menjelaskan bagaimana           |
|               | admin dapat mengelolan Data Desa             |
| Aktor         | Staff desa                                   |
| Pra-Kondisi   | Sistem Informasi Desa telah berjalan. Staff  |
|               | desa berada pada menu 'Data Desa'            |
| Tindakan      | 1. Staff desa melihat list menu Data Desa    |
|               | Staff desa memilih menu 'Data Wilayah<br>2.  |
|               | Administratif'                               |
|               | a. Sistem menampilkan halaman                |
|               | data wilayah administratif                   |
|               | 3. Staff desa mengklik aksi 'tambah' Data    |
|               | pada menu 'Data Wilayah                      |
|               | Administratif'                               |
|               | Sistem menampilkan halaman<br>$a$ .          |
|               | tambah data wilayah administratif            |
|               | Staff desa menginput data wilayah<br>b.      |
|               | administratif yang terbaru                   |
|               | Staff desa mengklik tombol 'Simpan'<br>$c$ . |
|               | 4. Staff desa mengklik aksi 'Update' pada    |
|               | tabel Data Wilayah Administratif             |
|               | a. Sistem menampilkan                        |
|               | halaman update data                          |

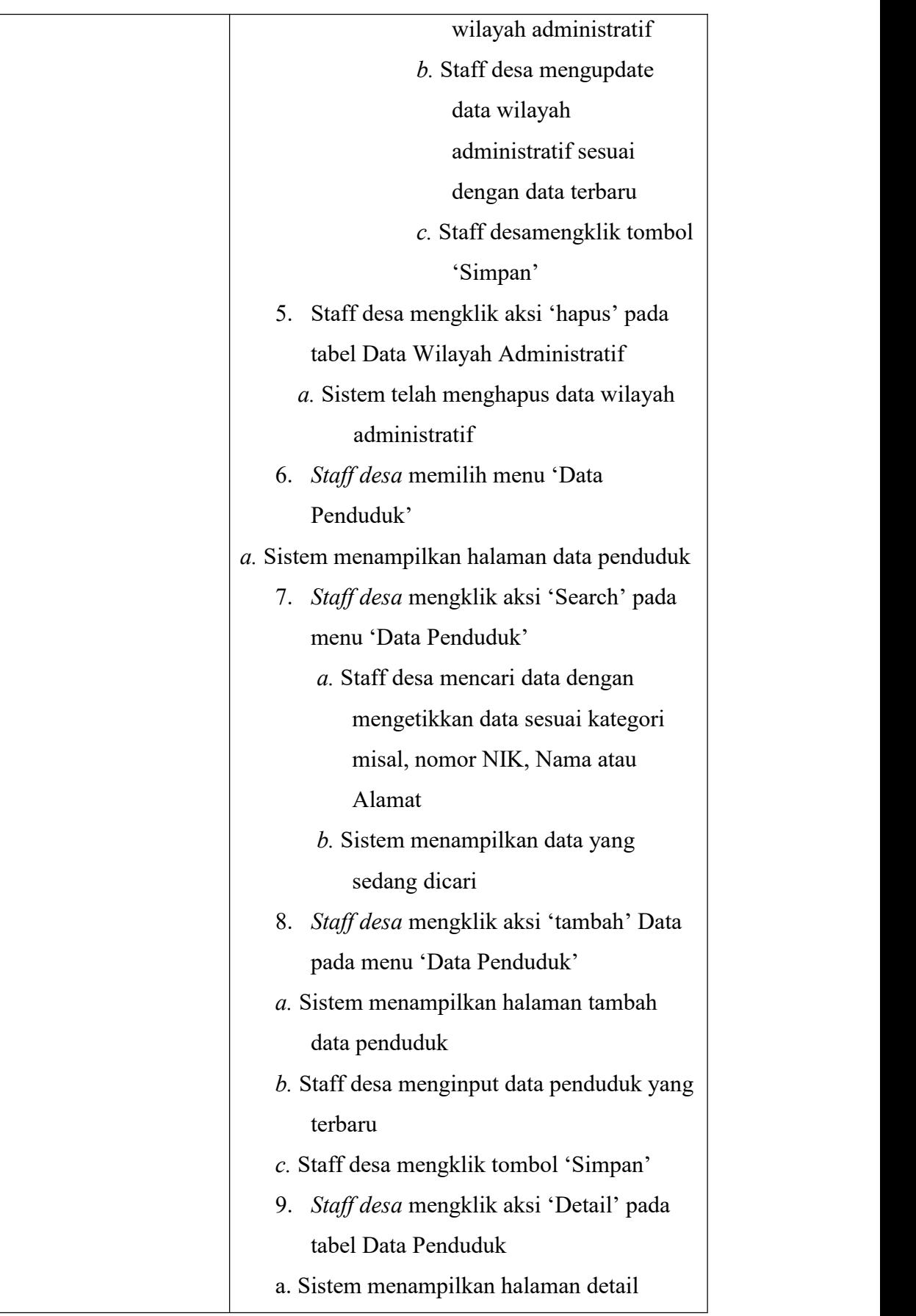

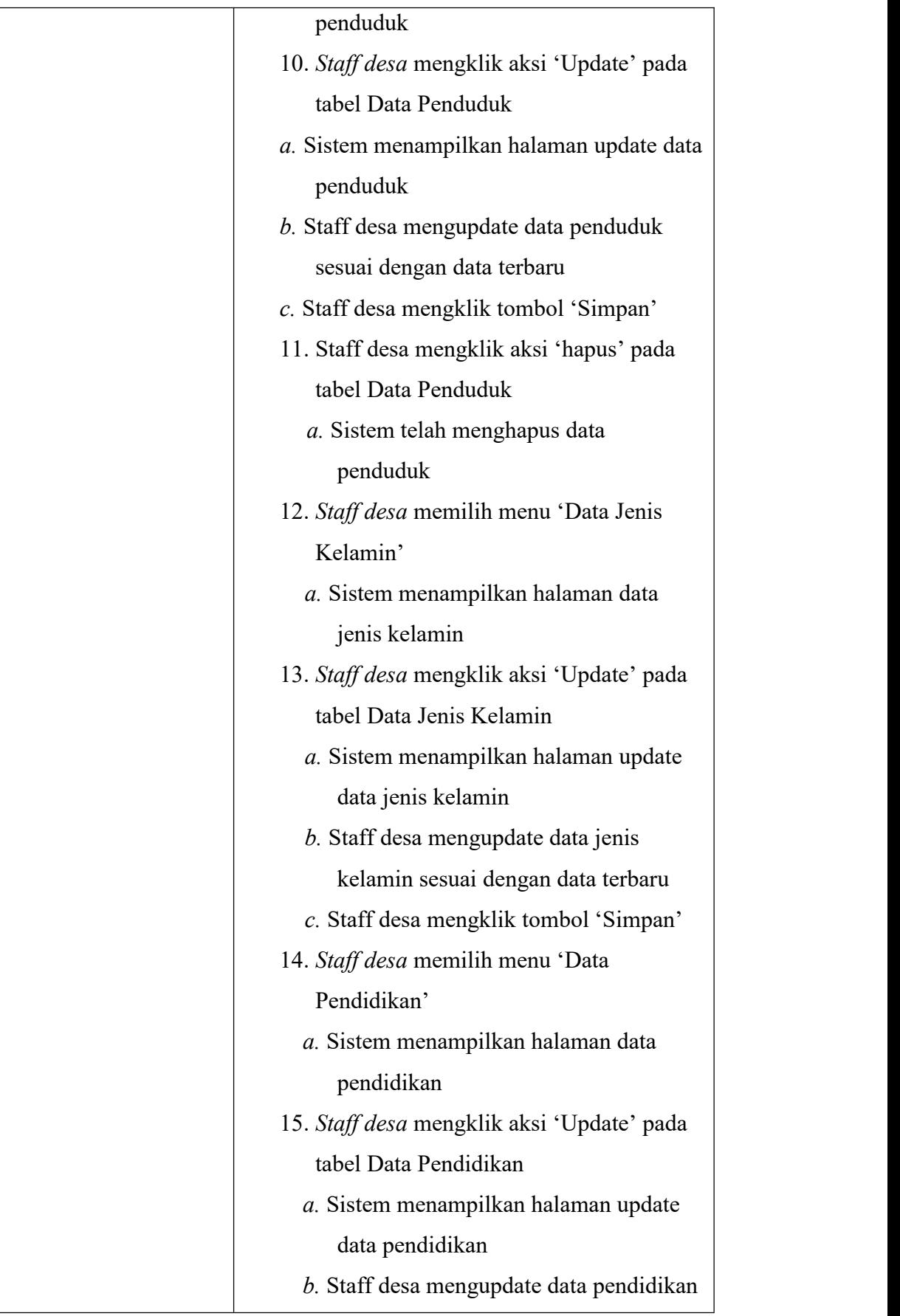

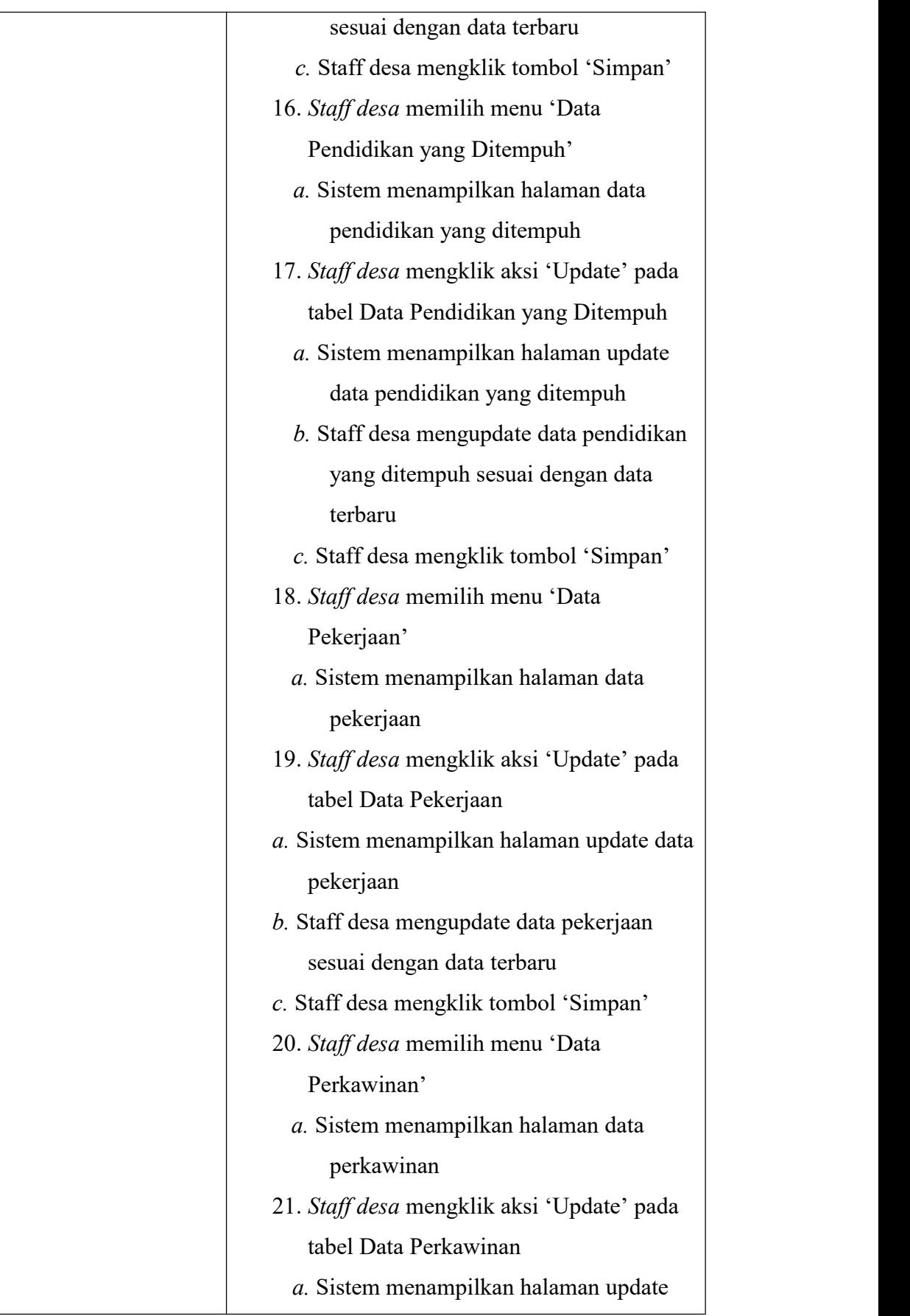

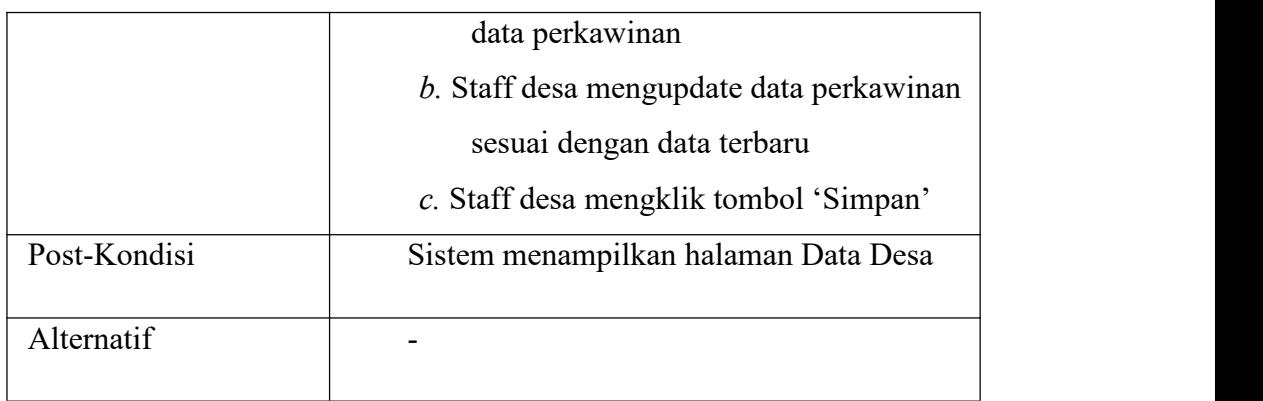

# **Tabel 3. 7 Use Case Skenario Pengajuan Surat**

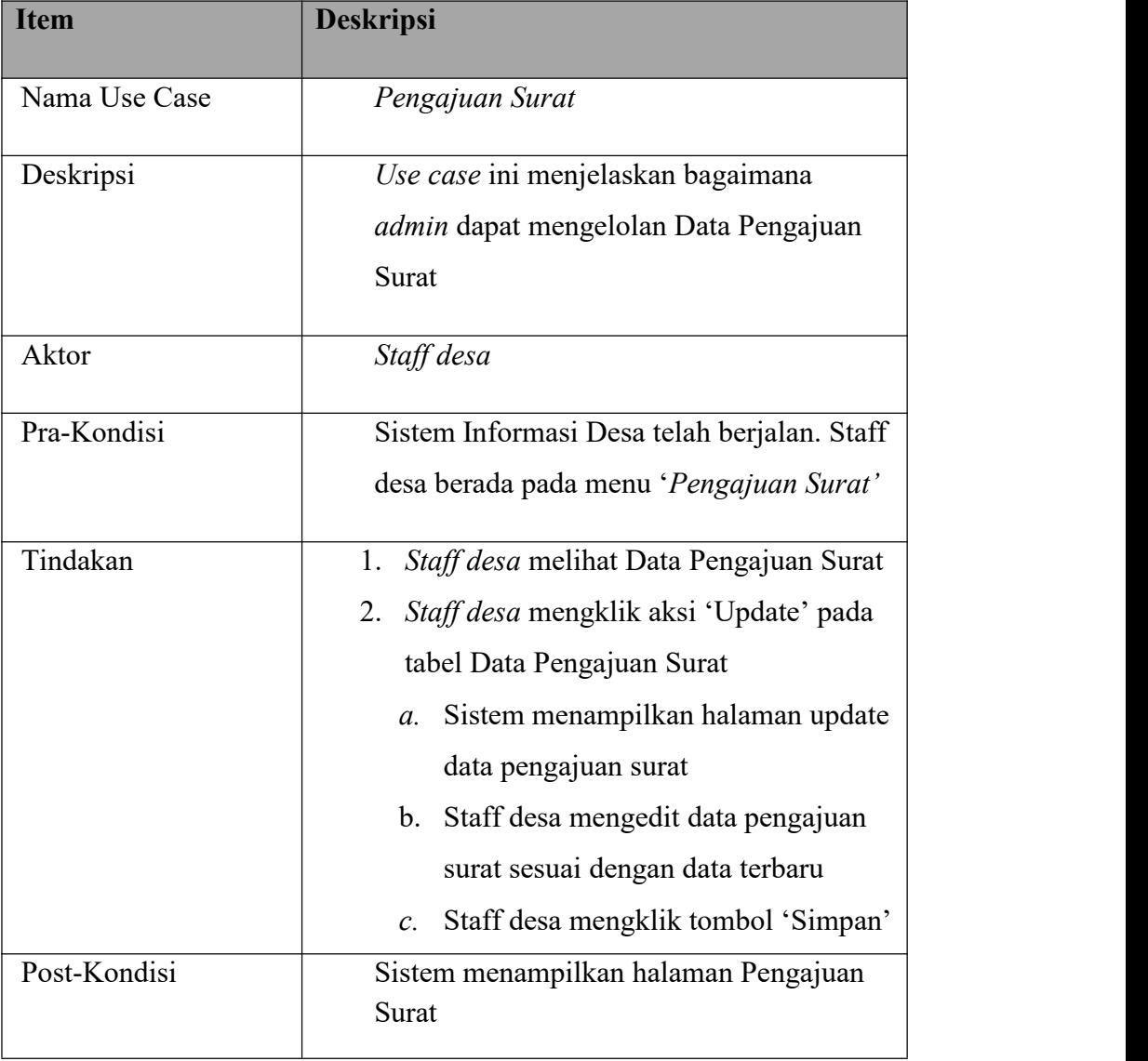

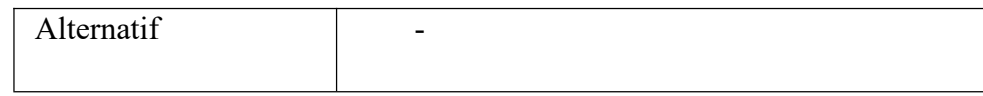

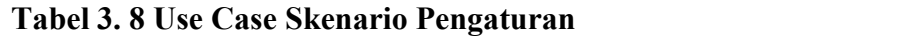

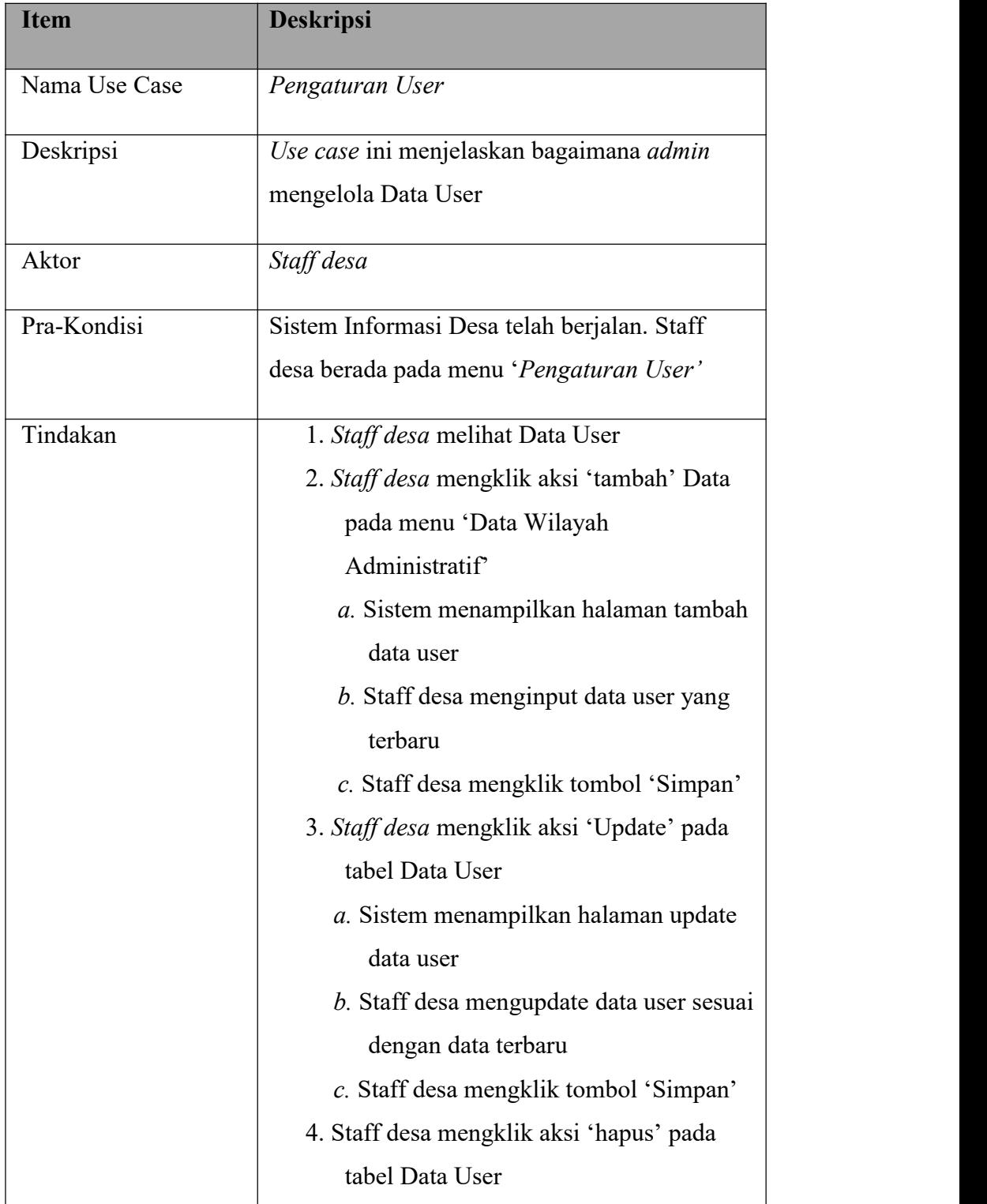

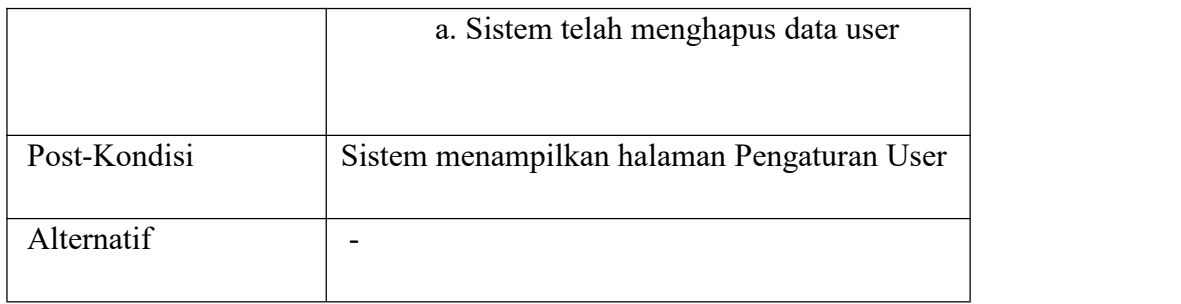

# **Tabel 3. 9 Use Case Skenario Komentar Online**

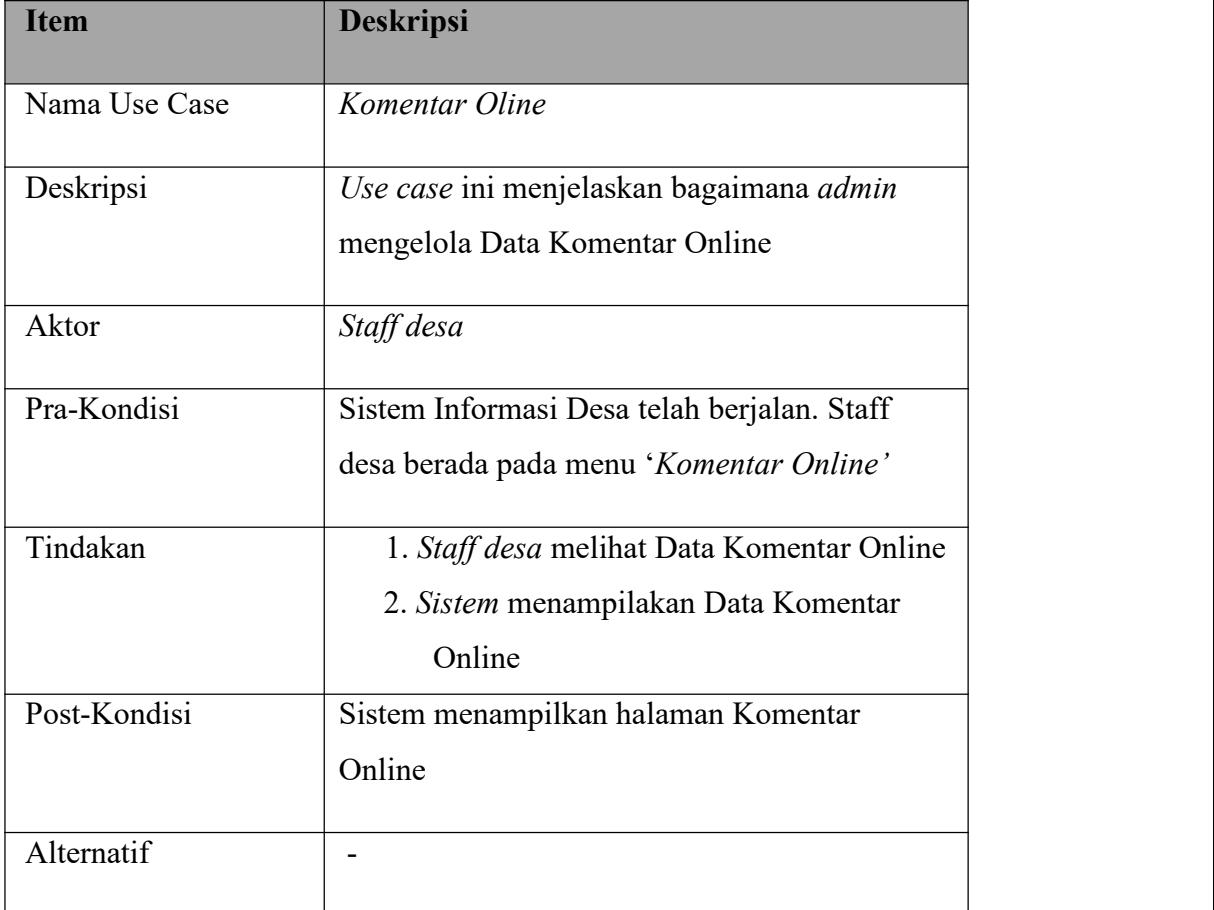

#### **3.5...Tinjauan Pustaka**

#### A. XAMPP

Menurut (Prasojo, 2011, p. 1) , XAMPP merupakan "paket PHP dan MYSQL yang dapat digunakan sebagai tool pembantu pengembangan aplikasi berbasis PHP. XAMPP mengombinasikan beberapa paket perangkat lunak berbeda kedalam satu paket".

Menurut (Macdoms, 2010, p. 342), sekarang ini banyak paket Menurut (Macdoms, 20111, p. 341) , sekarang ini banyak paket software instalasi webserver yang disediakan secara gratis diantaranya menggunakan XAMPP. Dengan menggunakan paket software instalasi ini, maka sudah dapat melakukan beberapa instalasi software pendukung webserver, yaitu Apache, PHP, phpMyAdmin, dan database MySQL.

Menurut (Nugroho, 2010, p. 74) , XAMPP merupakan paket PHP yang berbasis OpenSource yang dikembangkan oleh sebuah komunitas Open Source.

#### Php MyAdmin

Menurut (AdiNugroho, 2010, p. 88) , "PhpMyAdmin adalah suatu aplikasi OpenSource yang berbasis web, aplikasi ini dibuat menggunakan program PHP, fungsi aplikasi ini adalah untuk mengakses database MySQL".

Dengan adanya aplikasi ini akan sangat mempermudah dan mempersingkat kerja kita dalam mengelola database MySQL. Dengan adanya kelebihan yang dimilikinya mengakibatkan para pengguna awam tidak harus mampu untuk mengetahui perintah-perintah MySQL dalam pembuatan database dan tabel.

Berdasarkan beberapa pendapat yang dikemukakan di atas, maka dapat disimpulkan bahwa dengan menggunakan PhpMyAdmin, maka aplikasi ini dapat membantu Anda dalam menavigasi beberapa database, table, log, dan beberapa hal lainnya.

#### B. FRAMEWORK PHP CODEIGNITER

CodeIgniter adalah Framework yang dikembangkan pada Bahasa Pemrograman PHP. Code Igniter bersifat Open-Source yang banyak digunakan oleh para developer dalam mengembangkan website yang dinamis. Code Igniter mengikuti pola kode MVC, sehingga kamu dapat membagi kode kode menjadi 3 bagian yang diberikan di bawah ini:

 $M \implies$  Model // Semua panggilan yang berhubungan dengan Database akan ditentukan di sini, seperti pengambilan data, Insert, Delete dan Update Data.

 $V \Rightarrow$  View // Sesuai Namanya, View hanya tampilan yang biasa disebut HTML. Semua data terkait dengan View (html) akan ditentukan di sini.

 $C \Rightarrow$  Controller // Merupakan jembatan antara model dan view. Ketika kamu mencari sesuatu di browser web. Hal tersebut akan langsung menuju ke controller dan controller menggunakan Model dan view untuk menampilkan hasil yang sesuai.

### C. DEFINISI SISTEM INFORMASI

Sistem informasi merupakan hal yang sangat penting dalam manajemen di dalam pengambilan keputusan. Sistem ini memanfaatkan perangkatkeras dan perangkat lunak komputer, prosedur manual, model manjemen dan basis data.Adapun pengertian sistem informasi menurut para ahli sebagai berikut: Menurut Prahasta (2001:42), "sistem informasi adalah entity (kesatuan) formal yang terdiri dari berbagai sumber daya maupun logika." Menurut James B Bower dalam Wahyono (2004:17), "sistem informasi adalah suatu cara tertentu untuk menyediakan informasi yang dibutuhkan oleh organisasi untuk beroperasi dengan cara yang sukses dan untuk organisasi bisnis dengan cara yang menguntungkan." Menurut Jugiyanto (2000: 35) menyatakan, " suatu sistem informasi adalah suatu kegiatan dari prosedur-prosedur yang diorganisasikan, bilamana dieksekusi akan menyediakan informasi untuk mendukung pengambilan keputusan dan pengendalian di dalam organisasi." Jadi, sistem informasi dapat disimpulkan yaitu suatu cara yang menyediakan informasi untuk mendukung pengambilan keputusan dan pengendalian didalam organisasi dengan cara menguntungkan.

### **3.6...Hasil Implementasi**

Hasil implementasi merupakan lanjutan dari perancangan sistem pada bab sebelumnya. Pada bab hasil dan pembahasan kemudian menjelaskan cara kerja dan hasil dari sistem yang telah dibuat. Berikut merupakanpenjelasan dari implementasi sistem informasi administrasi pada Desa Tinawun.

## **3.6.1 Halaman Login**

Halaman login akan ditampilkan pertama kali sebelum pengguna masuk kedalam sistem. Pengguna dengan otoritas admin dapat masuk kedalam sistem menggunakan *username* dan *password* yang dimiliki.Pada halaman ini juga apabila admin salah memasukkan *username* dan *password* maka sistem akan menolaknya. Hasil dari implementasi halaman *login* dapat dilihat pada Gambar 3.2 dan 3.3.

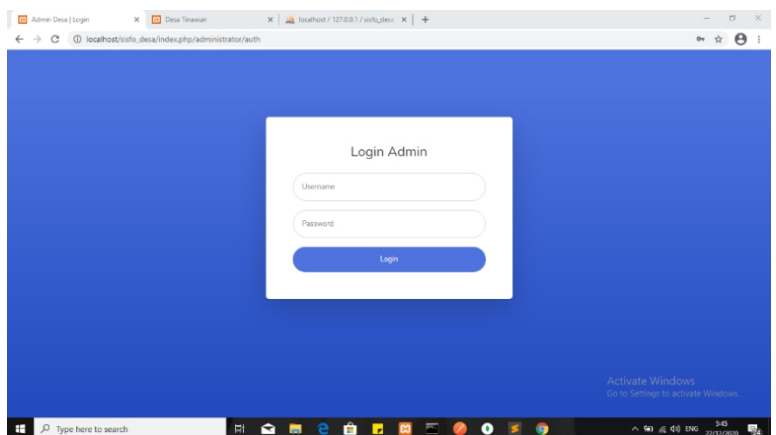

*Gambar 3. 2 Login*

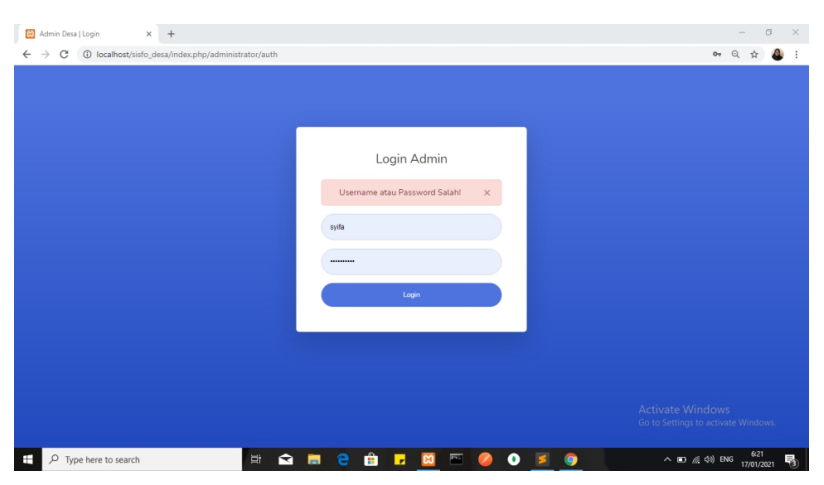

*Gambar 3. 3 Gagal Login*

# **3.6.2 Halaman Dashboard**

Setelah pengguna berhasil masuk kedalam sistem, pengguna akan ditampilkan halaman dashboard. Halaman ini adalah halaman utama yang menampilkan menu-menu dan ucapan selamat datang serta menu control panel. Hasil dari implementasi halaman *dashboard* dapat dilihat pada Gambar 3.4 dan 3.5.

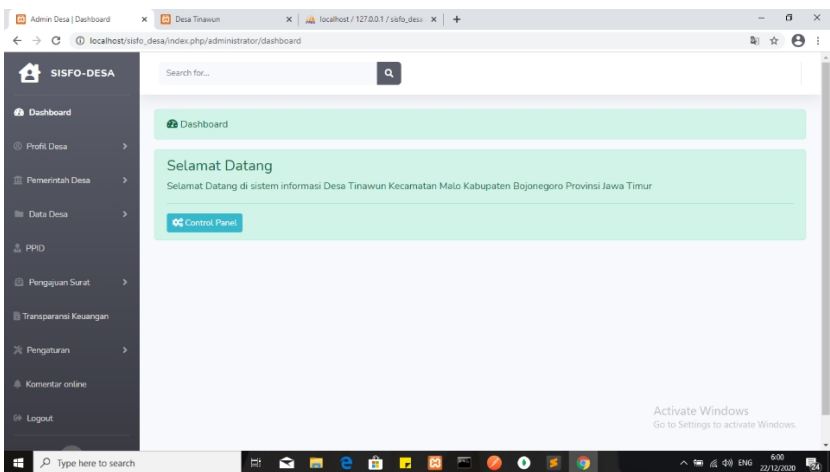

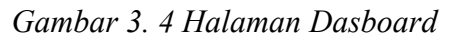

| <b>60</b> Admin Desa   Dashboard<br>$\times$ | <b>[9]</b> Desa Tinawun                                  | $\mathbf{x}$   $\mathbf{a}$ localhost / 127.0.0.1 / sisfo_desn $\mathbf{x}$   + |                                |                         | σ<br>$\times$                                       |
|----------------------------------------------|----------------------------------------------------------|---------------------------------------------------------------------------------|--------------------------------|-------------------------|-----------------------------------------------------|
| $\rightarrow$<br>C<br>$\leftarrow$           | 1 localhost/sisfo_desa/index.php/administrator/dashboard |                                                                                 |                                |                         | $\boldsymbol{\Theta}$<br>陶 ☆                        |
| SISFO-DESA<br>я                              | Control Panel                                            |                                                                                 |                                | $\times$                |                                                     |
| <b>@</b> Dashboard                           | <b>IDENTITAS</b>                                         | <b>TENTANG</b><br><b>DESA</b>                                                   | <b>APARATUR</b><br><b>DESA</b> | <b>BPD</b>              |                                                     |
| Profil Desa                                  | $2 =$                                                    | $\underline{\oplus}$                                                            | 11                             | .                       |                                                     |
| Pemerintah Desa                              | <b>LPM</b>                                               | <b>KARANG</b><br><b>TARUNA</b>                                                  | <b>PKK</b>                     | KELOMPOK<br>KELOMPOK    |                                                     |
| <b>III</b> Data Desa                         | . 6 .<br>$\overline{\phantom{a}}$                        | $\bullet\bullet\bullet$                                                         | .                              | $\bullet\bullet\bullet$ |                                                     |
| <b>2 PPID</b>                                | WILAYAH<br><b>ADMINISTRATIF</b>                          | <b>PENDUDUK</b>                                                                 | <b>DATA JENIS</b><br>KELAMIN   | DATA<br>PENDIDIKAN      |                                                     |
| Pengajuan Surat                              | $\bigoplus$                                              |                                                                                 |                                |                         |                                                     |
| Transparansi Keuangan                        | PENDIDIKAN YANG<br><b>DITEMPUH</b>                       | <b>DATA</b><br><b>PEKERIAAN</b>                                                 | DATA<br>PERKAWINAN             | SURAT<br>ONLINE         |                                                     |
| X Pengaturan                                 |                                                          | 60                                                                              |                                | U                       |                                                     |
| <b>Komentar online</b>                       |                                                          |                                                                                 |                                |                         |                                                     |
| <sup>(i)</sup> Logout                        |                                                          |                                                                                 |                                | Close                   | ctivate Windows<br>to Settings to activate Windows. |
|                                              |                                                          |                                                                                 |                                |                         |                                                     |
| $O$ Type here to search<br>æ                 | E.<br>G                                                  | е<br>m<br>ы<br>Ы                                                                | $\bullet$<br>酉                 |                         | 602<br>融<br>$\land$ in (ii) in $22/12/2020$         |

*Gambar 3. 5 Tampilan Control Panel Dashboard*

# **3.6.3 Halaman Profile Desa**

Pada Menu Profile Desa pengguna dapat melihat sub menu yaitu Identitas dan Tentang desa. Pada sub menu Identitas pengguna disajikan informasi meliputi Judul Website, Alamat, Emsil dan Nomor Telepon. Pada sub menu Tentang desa pengguna disajikan informasi meliputi Sejarah dan Visi Misi. Pada kedua halaman sub menu tersebut pengguna dapat mengedit data yang telah tersedia. Hasil dari implementasi halaman *Identitas dan Tentang Desa*dapat dilihat pada Gambar 3.6 dan 3.7.

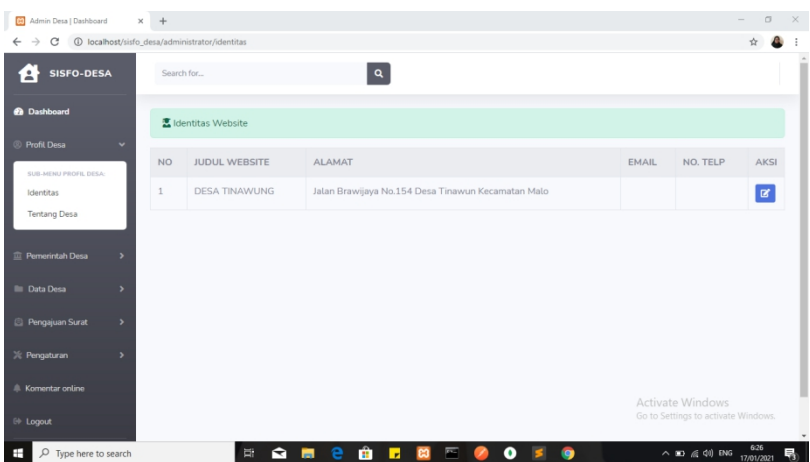

*Gambar 3. 6 Halaman Identitas Desa*

|                                                                                     |              | <b>6</b> localhost/sisfo desa/administrator/tentang desa                                                                                                    |                                                                                                    |                                                                                                    |          |  |
|-------------------------------------------------------------------------------------|--------------|----------------------------------------------------------------------------------------------------|----------------------------------------------------------------------------------------------------|----------------------------------------------------------------------------------------------------|----------|--|
| <b>SISFO-DESA</b>                                                                   |              | $\alpha$<br>Search for                                                                                                    |                                                                                                    |                                                                                                    |          |  |
| <b>@</b> Dashboard                                                                  |              | 医 Tentang Desa Tinawung                                                                                                    |                                                                                                    |                                                                                                    |          |  |
| <sup>©</sup> Profit Desa<br>$\ddot{}$                                               | <b>NO</b>    | <b>SEJARAH</b>                                                                                                    | <b>VISI</b>                                                                                                    | <b>MISI</b>                                                                                                    | AKSI     |  |
| SUB-MENU PROFIL DESA:<br>Identitas<br>Tentang Desa<br><sup>1</sup> Pernerintah Desa | $\mathbf{1}$ | Desa Tinawun diperkirakan berdiri sekitar pada tahun 1685,<br>pada saat perang Majapahit. Cipto Mangun Kusumo yang<br>menetap di Desa Tinawun tepatnya di Gotong atau Dusun<br>Jurangniti. Beliau adalah Sultan dari Kerajaan Pajang yang<br>mengenalkan agama Islam di Desa Tinawun, dikenal sebagai<br>Mbah Zakaria. Saat ini Makam Syekh Zakaria menjadi wisata<br>religi yang sedang dikembangkan di Desa Tinawun. | Terbangunnya Tata<br>Kelola<br>Pemerintahan<br>Desa yang Baik<br>dan Bersih Guna<br>Mewujudkan Desa<br>Tinawun yang Adil. | 1. Tersedianya aparatur dan lembaga<br>desa yang siap melayani 2.<br>Mengembangkan perekonomian<br>masyarakat melalui pemanfaatan<br>potensi yang ada 3. Mewujudkan sarana<br>prasarana pendidikan yang memadai 4.<br>Mewujudkan keamanan dan | $\alpha$ |  |
| <b>Data Desa</b><br>Pengajuan Surat<br>$\overline{\phantom{a}}$                     |              |                                                                                                    | Makmur dan<br>Bermanfaat                                                                                                  | kesejahteraan masyarakat                                                                                                    |          |  |
| X Pengaturan                                                                        |              |                                                                                                    |                                                                                                    |                                                                                                    |          |  |
| <b>Komentar online</b>                                                              |              |                                                                                                    |                                                                                                    | Activate Windows<br>Go to Settings to activate Windows.                                                                                                    |          |  |

*Gambar 3. 7 Halaman Tentang Desa*

# **3.6.4 Menu Pemerintah Desa**

Pada Menu Pemetitah Desa Pengguna disajikan sub menu sebagai berikuti:

## 3.6.4.1 Halaman Aparatur Desa

Pada Menu Aparatur desa, pengguna dapat melihat keterangan aparat Desa Tinawun yang meliputi Nama serta Jabatan yang disandang. Pada halaman ini jugadapat menambah, mengupdate dan menghapus data yang telah tersedia. Hasil dari implementasi halaman *Aparatur Desa*dapat dilihat pada Gambar

| Admin Desa   Dashboard                     | $+$<br>$\times$ |                                               |                                           |                                                                      | $\overline{\phantom{a}}$ | $\Box$     | $\times$ |
|--------------------------------------------|-----------------|-----------------------------------------------|-------------------------------------------|----------------------------------------------------------------------|--------------------------|------------|----------|
| c<br>$\leftarrow$                          |                 | 1 localhost/sisfo_desa/administrator/aparatur |                                           |                                                                      | $^{\circ}$               |            |          |
| <b>SISFO-DESA</b><br>в                     | Search for      | $\lceil a \rceil$                             |                                           |                                                                      |                          |            |          |
| <b>@</b> Dashboard                         |                 | 2 Data Anggota Aparatur Desa                  |                                           |                                                                      |                          |            |          |
| <sup>©</sup> Profil Desa<br>$\,$           | +Tambah Data    |                                               |                                           |                                                                      |                          |            |          |
| Pemerintah Desa<br>$\checkmark$            | <b>NO</b>       | <b>NAMA</b>                                   | JABATAN                                   |                                                                      | AKSI                     |            |          |
| SUE-MENU PEMERINTAH DESA:<br>Aparatur Desa | $\mathbf{1}$    | H. Abdul Karim, S.h.,M.H.                     | Kepala desa                               |                                                                      | ø                        | п          |          |
| Badan Permusyawaratan<br>Desa              | $\overline{z}$  | Yeni Ika Septyana                             | Sekretaris Desa                           |                                                                      | $\blacksquare$           | n          |          |
| LPM                                        | $\overline{3}$  | Suwarno                                       | Kepala Seksi Kesejahteraan                |                                                                      | $\alpha$                 | п          |          |
| Karang Taruna<br><b>PKK</b>                | $\overline{A}$  | Suyanto                                       | Kepala Urusan TU dan Umum                 |                                                                      | $\alpha$                 | o          |          |
| Kelompok Kerja                             | 5               | Anwar                                         | Kepala Urusan Keuangan                    |                                                                      | $\alpha$                 | o          |          |
| <b>III</b> Data Desa                       | 6               | Winda Iriani                                  | Kepala Urusan Perencanaan dan Pembangunan |                                                                      | $\mathbf{z}$             | - 1        |          |
| <b>Pengajuan Surat</b>                     | $\overline{z}$  | Moh. Imam Toha                                | Kepala Dusun Tinawun                      |                                                                      | $\overline{a}$           |            |          |
| X Pengaturan                               | 8               | Paminto                                       | Kepala Dusun Jurangniti                   | Activate Windows                                                     | ⊠                        |            |          |
| * Komentar coline                          | $\mathcal{Q}$   | Suwarso                                       | Kepala Dusun Ledok                        | Go to Settings to activate Windows                                   | $\alpha$                 | o          |          |
| $O$ Type here to search<br>÷               |                 | a.<br>曺<br>↽                                  | 匰<br>Б                                    | $\land$ <b>ED</b> $\bigoplus$ $\downarrow$ $\uparrow$ $\uparrow$ ENG |                          | 17/01/2021 | 朂        |

*Gambar 3. 8 Halaman Aparatur Desa*

# 3.4.6.2 Halaman BPD

Pada Menu BPD (Badan Permusyawaratan Desa), pengguna dapat melihat keterangan data anggota yang meliputi Nama serta Jabatan yang disandang. Pada halaman ini juga dapat menambah, mengupdate dan menghapus data yang telah tersedia. Hasil dari implementasi halaman *BPM*dapat dilihat pada Gambar 3.9.

| 8 Admin Desa   Dashboard                               | $\times$ +                               |                                           |                             | $\Box$<br>$\mathbb{X}$<br>$\sim$          |
|--------------------------------------------------------|------------------------------------------|-------------------------------------------|-----------------------------|-------------------------------------------|
| $\rightarrow$<br>C<br>$\leftarrow$                     | 1 localhost/sisfo_desa/administrator/bpd |                                           |                             | 210                                       |
| <b>SISFO-DESA</b><br>'1                                | Search for                               | $\alpha$                                  |                             |                                           |
| <b>8</b> Dashboard                                     |                                          |                                           | Full-screen Snip            |                                           |
|                                                        |                                          | 区 Data Anggota Badan Permusyawaratan Desa |                             |                                           |
| Profil Desa<br>$\rightarrow$                           | +Tambah Data                             |                                           |                             |                                           |
| <sup>1</sup> Pemerintah Desa<br>$\sim$                 | <b>NO</b>                                | <b>NAMA</b>                               | <b>JABATAN</b>              | AKSI                                      |
| SUB-MENU PEMERINTAH DESA:<br>Aparatur Desa             | 1                                        | Kasmuri                                   | Ketua                       | $\alpha$<br>o                             |
| Badan Permusyawaratan<br>Desa                          | $\overline{2}$                           | Muchamad Imam Fathoni                     | Wakil Ketua                 | o<br>$\vert x \vert$                      |
| <b>LPM</b>                                             | 3                                        | Pujianto                                  | Sekretaris                  | o<br>$\alpha$                             |
| Karang Taruna<br><b>PKK</b>                            | $\Delta$                                 | Riyadi Budianto                           | Anggota                     | o<br>$\vert \mathbf{z} \vert$             |
| Kelompok Kerja                                         | 5                                        | Sunandar                                  | Anggota                     | o<br>$\alpha$                             |
| <b>Data Desa</b>                                       |                                          |                                           |                             |                                           |
| <b>E</b> Pengajuan Surat<br>$\rightarrow$              |                                          |                                           |                             |                                           |
| X Pengaturan                                           |                                          |                                           |                             | <b>Activate Windows</b>                   |
| ٠                                                      |                                          |                                           |                             | Go to Settings to activate Windows.       |
| $\triangle$ Komentar online<br>$O$ Type here to search |                                          | <b>SE 2 8 5 8</b><br>$\Xi$                | $\blacksquare$<br>$\bullet$ | $\wedge$ 四億(1) ENG $\frac{630}{12010001}$ |

*Gambar 3. 9 Halaman BPM*

# 3.4.6.3 Halaman LPM

Pada Menu LPM, pengguna dapat melihat keterangan data anggota yang meliputi Nama serta Jabatan yang disandang. Pada halaman ini juga dapat menambah, mengupdate dan menghapus data yang telah tersedia. Hasil dari implementasi halaman *LPM*dapat dilihat pada Gambar 3.10.

| C<br>$\rightarrow$                           | 1 localhost/sisfo_desa/administrator/lpm |                       |                | 210                                                                  |                 |     |  |
|----------------------------------------------|------------------------------------------|-----------------------|----------------|----------------------------------------------------------------------|-----------------|-----|--|
| <b>SISFO-DESA</b><br>я                       | Search for                               | $\boxed{a}$           |                |                                                                      |                 |     |  |
| <b>8</b> Dashboard                           | 区 Data Anggota LPM                       |                       |                |                                                                      |                 |     |  |
| <sup>©</sup> Profil Desa<br>$\,$             | +Tambah Data                             |                       |                |                                                                      |                 |     |  |
| <sup>I</sup> Pemerintah Desa<br>$\checkmark$ | <b>NO</b>                                | <b>NAMA</b>           | <b>JABATAN</b> |                                                                      | AKSI            |     |  |
| SUB-MENU PEMERINTAH DESA:<br>Aparatur Desa   |                                          | Supeno                | Ketua          |                                                                      | $\alpha$        | o   |  |
| Badan Permusyawaratan<br>Desa                | $\overline{2}$                           | Tukimin               | Sekretaris     |                                                                      | $\alpha$        | o   |  |
| LPM                                          | 3                                        | Sutomo                | Bendahara      |                                                                      | $\alpha$<br>۱   | o   |  |
| Karang Taruna<br>PKK                         | $\Delta$                                 | Warsit                | Anggota        |                                                                      | $\vert x \vert$ | o   |  |
| Kelompok Kerja                               | 5                                        | Kasmuri               | Anggota        |                                                                      | $\alpha$        |     |  |
| <b>Data Desa</b><br>$\overline{\phantom{a}}$ | 6                                        | <b>Titik Chonurul</b> | Anggota        |                                                                      | $\alpha$        | I T |  |
| <b>Pengajuan Surat</b><br>$\,$               | $\overline{7}$                           | Sadiran               | Anggota        |                                                                      | $\alpha$        | п   |  |
| <b>※ Pengaturan</b><br>$\rightarrow$         | 8                                        | Agus Widodo           | Anggota        | Activate Windows <sup>C</sup><br>Go to Settings to activate Windows. |                 | о   |  |

*Gambar 3. 10 Halaman LPM*

### 3.4.6.4 Halaman Karang Taruna

Pada Menu Karang Taruna, pengguna dapat melihat keterangan data anggota yang meliputi Nama serta Jabatan yang disandang. Pada halaman ini juga dapat menambah, mengupdate dan menghapus data yang telah tersedia. Hasil dari implementasi halaman *Karang Taruna*dapat dilihat pada Gambar 3.11.

| <b>E3</b><br>Admin Desa   Dashboard        | $+$<br>$\times$                             |                                           |                | $\sigma$<br>$\sim$                                   |
|--------------------------------------------|---------------------------------------------|-------------------------------------------|----------------|------------------------------------------------------|
| C<br>$\leftarrow$                          | 1 localhost/sisfo_desa/administrator/taruna |                                           |                | Q ☆                                                  |
| <b>SISFO-DESA</b><br>в                     | Search for                                  | $\alpha$                                  |                |                                                      |
| <b>6</b> Dashboard                         |                                             |                                           |                |                                                      |
|                                            |                                             | 2 Data Anggota Karang Taruna : Gala Karya |                |                                                      |
| Profil Desa<br>$\,$                        | +Tambah Data                                |                                           |                |                                                      |
| <b>Pemerintah Desa</b><br>$\checkmark$     | <b>NO</b>                                   | <b>NAMA</b>                               | <b>JARATAN</b> | AKSI                                                 |
| SUB-MENU PEMERINTAH DESA:<br>Aparatur Desa |                                             | Kasmuri                                   | Ketua          | $\alpha$<br>o                                        |
| Badan Permusyawaratan<br>Desa              | $\overline{c}$                              | Siti Nurul Hidayah                        | Sekretaris     | o<br>$\alpha$                                        |
| LPM                                        | 3                                           | Aprilia Riskawati                         | Bendahara      | o<br>$\alpha$                                        |
| Karang Taruna<br><b>PKK</b>                | $\overline{4}$                              | Rudi Hartanto                             | Anggota        | o<br>$\mathbb{R}$                                    |
| Kelompok Kerja                             | 5                                           | Luluk Khoiriyah                           | Anggota        | n<br>$\mathbf{R}$                                    |
| <b>Data Desa</b><br>٠                      | $\sqrt{6}$                                  | Duwi Setyorini                            | Anggota        | п<br>$\alpha$                                        |
| Pengajuan Surat<br>$\rightarrow$           | $\overline{7}$                              | Ahmad Tijani                              | Anggota        | п<br>$\blacksquare$                                  |
| X Pengaturan<br>$\rightarrow$              | 8                                           | Dian Saputra                              | Anggota        | п<br>Activate Windows <sup>E</sup>                   |
| $\triangle$ Komentar coline                | $\circledcirc$                              | Choirur Rozikin                           | Anggota        | Go to Settings to activate Windows.<br>o<br>$\alpha$ |

*Gambar 3. 11 Halaman Karang Taruna*

# 3.4.6.5 Halaman PKK

Pada Menu PKK, pengguna dapat melihat keterangan data anggota yang meliputi Nama serta Jabatan yang disandang. Pada halaman ini juga dapat menambah, mengupdate dan menghapus data yang telah tersedia. Hasil dari implementasi halaman *PKK* dapat dilihat pada Gambar 3.12.

| Admin Desa   Dashboard<br><b>ES</b>            | $\ddot{}$<br>$\times$ |                               |                                        | $\sigma$<br>$\sim$                                   |
|------------------------------------------------|-----------------------|-------------------------------|----------------------------------------|------------------------------------------------------|
| 4) localhost/sisfo desa/administrator/pkk<br>c |                       |                               |                                        | $Q$ $\Delta$                                         |
| <b>SISFO-DESA</b><br>я                         | Search for            | $\mathbf{Q}$                  |                                        |                                                      |
| <b>8</b> Dashboard                             |                       |                               |                                        |                                                      |
|                                                |                       | 图 Data Anggota PKK Tinawung   |                                        |                                                      |
| <sup>©</sup> Profil Desa<br>$\rightarrow$      | +Tambah Data          |                               |                                        |                                                      |
| <sup>2</sup> Pemerintah Desa<br>$\checkmark$   | <b>NO</b>             | <b>NAMA</b>                   | <b>JABATAN</b>                         | AKSI                                                 |
| SUB-MENU PEMERINTAH DESA:<br>Aparatur Desa     | $\mathbf{1}$          | H. Abdul Karim.S.H.,M.H.      | Penyantun                              | o<br>$\vert$ $\vert$ $\vert$                         |
| Badan Permusyawaratan<br>Desa                  | $\overline{2}$        | Ny. Siti Nur Chomimah, S.Pd.I | Ketua                                  | п<br><b>ø</b>                                        |
| LPM                                            | 3                     | Ny. Tintin Suryani            | Wakil Ketua I                          | n<br>$\mathbf{z}$                                    |
| Karang Taruna<br><b>PKK</b>                    | $\Delta$              | Ny. Siti Nurul Chomariya      | Wakil Ketua II                         | о<br>$\mathbf{z}$                                    |
| Kelompok Kerja                                 | 5                     | Ny.Titik Chonurul             | Wakil Ketua III                        | o<br>$\mathbf{B}$                                    |
| <b>Data Desa</b><br>٠                          | 6                     | Siti Nurul Hidayah            | Sekretaris                             | F<br>$\alpha$                                        |
| <b>Pengajuan Surat</b><br>٠                    | $\overline{7}$        | Aprilia Riskawati             | Wakil Sekretaris                       | $\mathbf{z}$                                         |
| X Pengaturan<br>٠                              | $\mathbf{B}$          | Yeni Eka Septyana             | Urusan Umum                            | ю<br>Activate Windows <sup>E</sup>                   |
| <b>Komentar online</b>                         | 9                     | Lilis Suryani                 | Urusan Organisasi, Humas & Dokumentasi | Go to Settings to activate Windows.<br>o<br>$\alpha$ |

*Gambar 3. 12 Halaman PKK*

# 3.4.6.6 Halaman Kelompok Kerja

Pada Menu Kelompok Kerja, pengguna dapat melihat keterangan data anggota yang meliputi Nama, Jabatan yang disandang dan Jumlah Kelompok Kerja. Pada halaman ini juga dapat menambah, mengupdate dan menghapus data yang telah tersedia. Hasil dari implementasi halaman *Kelompok Kerja*dapat dilihat pada Gambar 3.13.

| Admin Desa   Dashboard                     | $\times$<br>$+$ |                                               |                |                         | $\Box$<br>$\sim$                                         |
|--------------------------------------------|-----------------|-----------------------------------------------|----------------|-------------------------|----------------------------------------------------------|
| G                                          |                 | 1 localhost/sisfo_desa/administrator/kelompok |                |                         | Q                                                        |
| <b>SISFO-DESA</b><br>í A                   | Search for      |                                               | $\boxed{a}$    |                         |                                                          |
| <b>O</b> Dashboard                         |                 | 2 Data Anggota Kelompok kerja                 |                |                         |                                                          |
| C Profit Desa<br>$\,$                      | +Tambah Data    |                                               |                |                         |                                                          |
| <b>E</b> Pemerintah Desa<br>$\checkmark$   | NO <sub>1</sub> | <b>NAMA</b>                                   | <b>JABATAN</b> | <b>KELOMPOK KERJA</b>   | AKSI                                                     |
| SUE-HENU PEMERINTAH DESA:<br>Aparatur Desa | $\mathbf{1}$    | Sri Utami                                     | Ketua          | $\mathbf{1}$            | $\mathbf{z}$<br>о                                        |
| Badan Permusyawaratan<br>Desa              | $\overline{2}$  | Lutiyah                                       | Wakil Ketua    | $\mathbf{1}$            | - 6<br> z                                                |
| LPM                                        | $\overline{3}$  | Siti Aminah                                   | Sekretaris     | $1\,$                   | о<br>$\alpha$                                            |
| Karang Taruna<br>PKK                       | $\Delta$        | Ny. Zahro                                     | Anggota        | $\mathbf{1}$            | o<br>$\vert \mathbf{z} \vert$                            |
| Kelompok Kerja                             | 5               | Yusmini                                       | Ketua          | $\bar{2}$               | п<br>$\mathbf{z}$                                        |
| <b>Ell</b> Data Desa<br>,                  | 6               | Ayu Mustika                                   | Wakil Ketua    | $\overline{2}$          | п<br>$\alpha$                                            |
| <sup>2</sup> Pengajuan Surat<br>$\,$       | $\overline{7}$  | Windartik                                     | Sekretaris     | $\overline{2}$          | o<br>$\vert$ $\vert$                                     |
| $%$ Pengaturan<br>$\overline{\phantom{a}}$ | $\mathbf{B}$    | Nyarmi                                        | Anggota        | $\overline{2}$          | п<br>$\vert$ $\alpha$ $\vert$<br><b>Activate Windows</b> |
| A. Komentar online                         | $\overline{9}$  | Sulastri                                      | Ketua          | $\overline{\mathbf{3}}$ | Go to Settings to activate Windows.<br>о<br>$\alpha$     |

*Gambar 3. 13 Halaman Kelompok Kerja*

### **3.4.7 Menu Data Desa**

Pada Menu Data Desa disajikan sub menu sebagai berikuti:

### 3.4.7.1 Halaman Menu Data Wilayah Administratif

Pada Menu Data Wilayah Administratif, pengguna dapat melihat keterangan data administratif wilayah Desa Tinawun yang meliputi Nama Dusun, Nama Kepala Dusun, Jumlah RT, Jumlah KK, Jumlah Jiwa, Jumlah Laki-laki, dan Jumlah Perempuan. Pada halaman ini juga dapat menambah, mengupdate dan menghapus data yang telah tersedia. Hasil dari implementasi halaman*Data Wilayah Administratif* dapat dilihat pada Gambar 3.14.

| ස<br>Admin Desa   Dashboard                | $x +$          |                                              |                             |                                   |                  |             |           |                                                         | -                                | $\sigma$ |
|--------------------------------------------|----------------|----------------------------------------------|-----------------------------|-----------------------------------|------------------|-------------|-----------|---------------------------------------------------------|----------------------------------|----------|
| C<br>$\leftarrow$<br>$\rightarrow$         |                | 1 localhost/sisfo_desa/administrator/wilayah |                             |                                   |                  |             |           |                                                         | Q ☆                              |          |
| <b>SISFO-DESA</b><br>ſ.                    | Search for     |                                              | $\boxed{\mathbf{a}}$        |                                   |                  |             |           |                                                         |                                  |          |
| <b>R</b> Dashboard                         |                | 区 Data Wilayah Administratif                 |                             |                                   |                  |             |           |                                                         |                                  |          |
| <sup>©</sup> Profil Desa<br>$\rightarrow$  |                | +Tambah Data                                 |                             |                                   |                  |             |           |                                                         |                                  |          |
| <sup>二</sup> Pemerintah Desa<br>$\,$       | <b>NO</b>      | <b>NAMA DUSUN</b>                            | NAMA KEPALA DUSUN           | <b>JUMLAH RT</b>                  | <b>JUMLAH KK</b> | <b>JIWA</b> | LAKI-LAKI | PEREMPUAN                                               | AKSI                             |          |
| <b>Data Desa</b><br>$\checkmark$           | $\mathbf{1}$   | Dusun Tinawun                                | Moh. Imam Toha              | 6                                 | 247              | 864         | 433       | 431                                                     | $\mathbf{z}$                     | o        |
| SUB-MENU DATA DESA:<br>Data Wilayah        | $\overline{2}$ | Dusun Jurangniti                             | Paminto                     | $\Delta$                          | 180              | 587         | 301       | 286                                                     | $\alpha$                         | o        |
| Administratif<br>Data Penduduk             | 3              | Dusun Ledok                                  | Suwarso                     | $\,$ 2 $\,$                       | 53               | 193         | 99        | 94                                                      | $\alpha$                         | o        |
| Data Jenis Kelamin                         |                |                                              |                             |                                   |                  |             |           |                                                         |                                  |          |
| Data Pendidikan                            |                |                                              |                             |                                   |                  |             |           |                                                         |                                  |          |
| Data Pendidikan<br>yang Ditempuh           |                |                                              |                             |                                   |                  |             |           |                                                         |                                  |          |
| Data Pekerjaan                             |                |                                              |                             |                                   |                  |             |           |                                                         |                                  |          |
| Data Perkawinan                            |                |                                              |                             |                                   |                  |             |           |                                                         |                                  |          |
| <b>Pengajuan Surat</b><br>$\rightarrow$    |                |                                              |                             |                                   |                  |             |           | Activate Windows<br>Go to Settings to activate Windows. |                                  |          |
| % Pennsturan<br>O Type here to search<br>æ |                | E.                                           | Ĥ.<br>e<br>ଵ<br><b>Ball</b> | $\mathbf{r}$<br>E<br>$\mathbb{E}$ | $\bullet$        |             |           |                                                         | $\wedge$ 90 $@$ $\uplus$ $@$ ENG | 6:41     |

*Gambar 3. 14 Halaman Data Wilayah Administratif*

### 3.4.7.2 Halaman Data Penduduk

Pada Menu Data Penduduk, pengguna dapat melihat keterangan data penduduk yang meliputi NIK, Nama, dan Alamat Pada halaman ini juga dapat menambah, melihat detail, mengupdate dan menghapus data yang telah tersedia. Hasil dari implementasi halaman *Penduduk*dapat dilihat pada Gambar 3.15.

| <b>es</b><br>Admin Desa   Dashboard                                           | $+$<br>$\times$        |                                               |          |                                                    |                                     |                                                           |                | o<br>$\times$ |
|-------------------------------------------------------------------------------|------------------------|-----------------------------------------------|----------|----------------------------------------------------|-------------------------------------|-----------------------------------------------------------|----------------|---------------|
| C                                                                             |                        | 1 localhost/sisfo_desa/administrator/penduduk |          |                                                    |                                     | GR.                                                       | $\odot$        |               |
| <b>SISFO-DESA</b><br>×                                                        | Search for             |                                               | $\alpha$ |                                                    |                                     |                                                           |                |               |
| <b>R</b> Dashboard                                                            | <b>图 Data Penduduk</b> |                                               |          |                                                    |                                     |                                                           |                |               |
| <sup>©</sup> Profil Desa<br>٠                                                 | Cari Data              |                                               | Search   |                                                    |                                     | Cari                                                      |                |               |
| <sup>1</sup> Pemerintah Desa<br>5<br><b>Data Desa</b><br>$\ddot{\phantom{1}}$ | +Tambah Data           |                                               |          |                                                    |                                     |                                                           |                |               |
| SUB-MENU DATA DESA :                                                          | <b>NO</b>              | <b>NIK</b>                                    |          | <b>NAMA</b>                                        | <b>ALAMAT</b>                       | <b>AKSI</b>                                               |                |               |
| Data Wilayah<br>Administratif                                                 | 1                      | 3522171601800003                              |          | Suyono                                             | Dusun Ledok Rt. 12 Rw. 06           | $\circ$                                                   | $\mathbb{R}^n$ | l t           |
| Data Penduduk                                                                 | $\overline{z}$         | 3303046110850001                              |          | Eli Suparni                                        | Dusun Ledok Rt. 12 Rw. 06           | $\bullet$                                                 | B              |               |
| Data Jenis Kelamin<br>Data Pendidikan                                         | 3                      | 3522172903760001                              |          | Priyanto                                           | Dusun Ledok Rt. 12 Rw. 06           | $\bullet$                                                 | B              | n             |
| Data Pendidikan<br>yang Ditempuh                                              | $\overline{4}$         | 3523055804900002                              |          | Bunga                                              | Dusun Ledok Rt. 12 Rw. 06           | $\bullet$                                                 | $\mathbf{z}$   |               |
| Data Pekerjaan                                                                | 5                      | 3522173112520068                              |          | Masrip                                             | Dusun Ledok Rt. 12 Rw. 06           | $\bullet$                                                 | $\mathbf{z}$   | n             |
| Data Perkawinan                                                               | 6                      | 3522174107660010                              |          | Lasri                                              | Dusun Ledok Rt. 12 Rw. 06           |                                                           | 冒              |               |
| <b>Pengajuan Surat</b><br>$\overline{\phantom{a}}$                            | $\overline{7}$         | 3522172009820002                              |          | Sutomo                                             | Dusun Ledok Rt. 12 Rw. 06           | <b>Activate Windows</b><br>$\bullet$<br>Go to Settings to | $\alpha$       |               |
| <sup>56</sup> Pennsturan<br>Q<br>Type here to search<br>н                     | $\circ$                | 3522174404420001<br>Ħ<br>↽                    |          | <b>Marci</b><br>$\overline{\phantom{0}}$<br>ы<br>m | Dugun Ladok Rt. 12 Rw. O6<br>۰<br>Q | $\wedge$ 90 $\times$ 40 ENG                               | 17/01/2021     | 6:43<br>围     |

*Gambar 3. 15 Halaman Penduduk*

### 3.4.7.3 Halaman Data Jenis Kelamin

Pada Menu Data Jenis Kelamin, pengguna dapat melihat keterangan data penduduk yang meliputi Kelompok Jenis Kelamin, Jumlah dan Total. Pada halaman ini juga dapat mengupdate data yang telah tersedia. Hasil dari implementasi halaman *Data Jenis Kelamin*dapat dilihat pada Gambar 3.16.

| <b>B</b> Admin Desa   Dashboard                        | $\times$ +                                   |                                                  |                                       | $\Box$                                                  |
|--------------------------------------------------------|----------------------------------------------|--------------------------------------------------|---------------------------------------|---------------------------------------------------------|
| е                                                      | 4 localhost/sisfo_desa/administrator/kelamin |                                                  |                                       | 副 Q                                                     |
| <b>SISFO-DESA</b><br>я                                 | Search for                                   | $\boxed{a}$                                      |                                       |                                                         |
| <b>8</b> Dashboard                                     |                                              | ■ Data Jumlah Penduduk Berdasarkan Jenis Kelamin |                                       |                                                         |
| <sup>©</sup> Profit Desa<br>$\,$                       | <b>NO</b>                                    | <b>KELOMPOK</b>                                  | <b>JUMLAH</b>                         | AKSI                                                    |
| <sup>12</sup> Pemerintah Desa<br>$\rightarrow$         | $\mathbf{1}$                                 | Laki-laki                                        | 10000                                 | $\mathbf{R}$                                            |
| <b>Ill</b> Data Desa                                   | $\overline{c}$                               | Perempuan                                        | 890                                   | $\overline{\mathbf{g}}$                                 |
| SUB-MENU DATA DESA:<br>Data Wilayah<br>Administratif   | 3                                            | <b>Total Penduduk</b>                            | 1645                                  | $\alpha$                                                |
| Data Penduduk<br>Data Jenis Kelamin<br>Data Pendidikan |                                              |                                                  |                                       |                                                         |
| Data Pendidikan<br>yang Ditempuh<br>Data Pekerjaan     |                                              |                                                  |                                       |                                                         |
| Data Perkawinan                                        |                                              |                                                  |                                       |                                                         |
| <sup>2</sup> Pengajuan Surat                           |                                              |                                                  |                                       | Activate Windows<br>Go to Settings to activate Windows. |
| 16 Deposits<br>$\rho$ Type here to search<br>Ŧ         |                                              | 自己<br>ü<br>6 M<br>e                              | 画<br>$\bullet$<br><b>B3</b><br>◉<br>۰ | 648<br>$\wedge$ ND $\#$ 40 ENG<br>喝<br>17/01/2021       |

*Gambar 3. 16 Halaman Data Jenis Kelamin*

#### 3.4.7.4 Halaman Data Pendidikan

Pada Menu Data Pendidikan, pada halaman ini data yang ditampilkan merupakan data pendidikan berdasarkan jumlah pendidikan dalam Kartu Keluarga, pengguna dapat melihat keterangan data pendidikan yang meliputi Kelompok Tingkat Pendidikan, dan Jumlah. Pada halaman ini juga dapat

mengupdate data yang telah tersedia. Hasil dari implementasi halaman *Data Pendidikan*dapat dilihat pada Gambar 3.17.

| <b>SISFO-DESA</b><br>í4                       | Search for     | $\boxed{a}$                |                         |                                                                     |
|-----------------------------------------------|----------------|----------------------------|-------------------------|---------------------------------------------------------------------|
|                                               |                |                            |                         |                                                                     |
| <b>O</b> Deshboard                            |                | ■ Data Pendidikan dalam KK |                         |                                                                     |
| C Profil Desa<br>$\,$                         | <b>NO</b>      | KELOMPOK                   | <b>JUMLAH</b>           | AKSI                                                                |
| <sup>2</sup> Pemerintah Desa<br>$\rightarrow$ | $\mathbf{1}$   | Tidak / Belum Sekolah      | $\circ$                 | $\overline{\mathbf{g}}$                                             |
| <b>III</b> Data Desa<br>$\checkmark$          | $\overline{2}$ | Tamat SD / Sederajat       | 454                     | $\alpha$                                                            |
| SUB-MENU DATA DESA:<br>Data Wilayah           | 3              | SLTP / Sederajat           | 202                     | ब                                                                   |
| Administratif<br>Data Penduduk                | $\Delta$       | SLTA / Sederajat           | 300                     | ø                                                                   |
| Data Jenis Kelamin                            | 5              | Diploma I                  | $\circ$                 | $\overline{\mathbf{z}}$                                             |
| Data Pendidikan<br>Data Pendidikan            | 6              | Diploma II                 | $\overline{\mathbf{3}}$ | Ιœ                                                                  |
| yang Ditempuh<br>Data Pekeriaan               |                | Diploma III                | $\circledcirc$          | $\overline{\mathbf{z}}$                                             |
| Data Perkawinan                               | 8              | STRATA I                   | 39                      | Ø                                                                   |
| <sup>2</sup> Pengajuan Surat<br>$\rightarrow$ | $\overline{9}$ | STRATA II                  | $\mathbf{1}$            | Activate V <sub>E</sub> lows<br>Go to Settings to activate Windows. |

*Gambar 3. 17 Halaman Data Pendidikan*

3.4.7.5 Halaman Data Pendidikan yang Ditempuh

Pada Menu Data Pendidikan yang ditempuh, pada halaman ini data yang ditampilkan merupakan data pendidikan berdasarkan jumlah pendidikan yang sedang ditempuh saat ini, pengguna dapat melihat keterangan data penduduk yang meliputi Kelompok Tingkat Pendidikan, dan Jumlah. Pada halaman ini juga dapat mengedit data yang telah tersedia. Hasil dari implementasi halaman*Data Pendidikanyang Ditempuh*dapat dilihat pada Gambar 3.18.

| [8] Admin Desa   Dashboard                          | $x +$                                       |                                        |                                                                    |                | $\Box$<br>$\times$<br>-                                             |
|-----------------------------------------------------|---------------------------------------------|----------------------------------------|--------------------------------------------------------------------|----------------|---------------------------------------------------------------------|
| $\rightarrow$<br>C<br>$\leftarrow$                  | 1 localhost/sisfo_desa/administrator/tempuh |                                        |                                                                    |                | 图 只<br>Ů                                                            |
| <b>SISFO-DESA</b><br>f.                             | Search for.                                 | $\boxed{a}$                            |                                                                    |                | n                                                                   |
| <b>@</b> Dashboard                                  |                                             | 区 Data Pendidikan Yang Sedang Ditempuh |                                                                    |                |                                                                     |
| <sup>©</sup> Profil Desa<br>$\rightarrow$           | <b>NO</b>                                   | <b>KELOMPOK</b>                        |                                                                    | <b>JUMLAH</b>  | AKSI                                                                |
| <b>Pemerintah Desa</b><br>$\overline{\phantom{a}}$  | $\mathbf{1}$                                | SD                                     |                                                                    | 129            | $\alpha$                                                            |
| <b>Data Desa</b><br>u<br>SUB-MENU DATA DESA :       | $\overline{2}$                              | SMP                                    |                                                                    | 70             | ☞                                                                   |
| Data Wilayah<br>Administratif                       | 3                                           | SMA                                    |                                                                    | 99             | $\mathbf{g}$                                                        |
| Data Penduduk                                       | $\Delta$                                    | Sedang Kuliah                          |                                                                    | 20             | $\boxed{\mathbf{z}}$                                                |
| Data Jenis Kelamin<br>Data Pendidikan               |                                             |                                        |                                                                    |                |                                                                     |
| Data Pendidikan<br>yang Ditempuh                    |                                             |                                        |                                                                    |                |                                                                     |
| Data Pekerjaan<br>Data Perkawinan                   |                                             |                                        |                                                                    |                |                                                                     |
| <b>Pengajuan Surat</b><br><sup>56</sup> Depositural |                                             |                                        |                                                                    |                | Activate Windows<br>Go to Settings to activate Windows.<br>٠        |
| $O$ Type here to search<br>Ŧ                        |                                             | $\mathbf{S}$ and $\mathbf{e}$<br>Ë     | œ.<br>$\mathbb{R}^2$<br>$\overline{\phantom{a}}$<br><b>B3</b><br>▰ | $\bullet$<br>ø | 6:50<br>$\wedge$ 90 $\bigoplus$ $\oplus$ 10) ENG<br>喝<br>17/01/2021 |

*Gambar 3. 18 Data Pendidikan yang Ditempuh*

### 3.4.7.6 Halaman Data Pekerjaan

Pada Menu Data Pekerjaan, pengguna dapat melihat keterangan data penduduk yang meliputi Kelompok Jenis Pekerjaan, dan Jumlah. Pada halaman ini juga dapat mengupdate data yang telah tersedia. Hasil dari implementasi halaman *Data Pekerjaan* dilihat pada Gambar 3.19

| c                                         | 1 localhost/sisfo_desa/administrator/pekerjaan |                       |                          | 图 只                                                       |
|-------------------------------------------|------------------------------------------------|-----------------------|--------------------------|-----------------------------------------------------------|
| <b>SISFO-DESA</b><br>e                    | Search for                                     | $\boxed{\mathbf{a}}$  |                          |                                                           |
| <b>O</b> Dashboard                        | <b>图</b> Data Pekerjaan                        |                       |                          |                                                           |
| <sup>3</sup> Profil Desa<br>$\rightarrow$ | <b>NO</b>                                      | <b>KELOMPOK</b>       | <b>JUMLAH</b>            | AKSI                                                      |
| <sup>1</sup> Pemerintah Desa<br>$\,$      | 1                                              | Petani                | 780                      | $\alpha$                                                  |
| <b>Data Desa</b><br>$\checkmark$          | $\overline{2}$                                 | Wiraswasta            | 100                      | $\overline{a}$                                            |
| SUB-MENU DATA DESA:<br>Data Wilayah       | 3                                              | Karyawan Swasta       | 90                       | $\overline{a}$                                            |
| Administratif<br>Data Penduduk            | $\Delta$                                       | <b>PNS</b>            | $\overline{9}$           | ø                                                         |
| Data Jenis Kelamin                        | 5                                              | TNI                   | $\overline{2}$           | $\overline{a}$                                            |
| Data Pendidikan<br>Data Pendidikan        | 6                                              | PORLI                 | $\overline{2}$           | ø                                                         |
| yang Ditempuh<br>Data Pekeriaan           | $\overline{7}$                                 | Pensiunan PNS         | $\overline{\phantom{a}}$ | $\alpha$                                                  |
| Data Perkawinan                           | $\mathbf{B}$                                   | Mengurus Rumah Tangga | 178                      | $\overline{a}$                                            |
| <b>Pengajuan Surat</b><br>$\rightarrow$   | $\overline{9}$                                 | Pedagang Kliling      | 12                       | Activate Winter vs<br>Go to Settings to activate Windows. |
| <b>Sir Denostural</b>                     | 10                                             | Pelajar / Mahasiswa   | 318                      | <b>R</b>                                                  |

*Gambar 3. 19 Halaman Data Pekerjaan*

## 3.4.7.7 Halaman Menu Data Perkawinan

Pada Menu Data Perkawinan, pengguna dapat melihat keterangan data penduduk yang meliputi Kelompok Perkawinan, dan Jumlah. Pada halaman ini juga dapat mengupdate data yang telah tersedia. Hasil dari implementasi halaman *Data Perkawinan* dilihat pada Gambar 3.20.

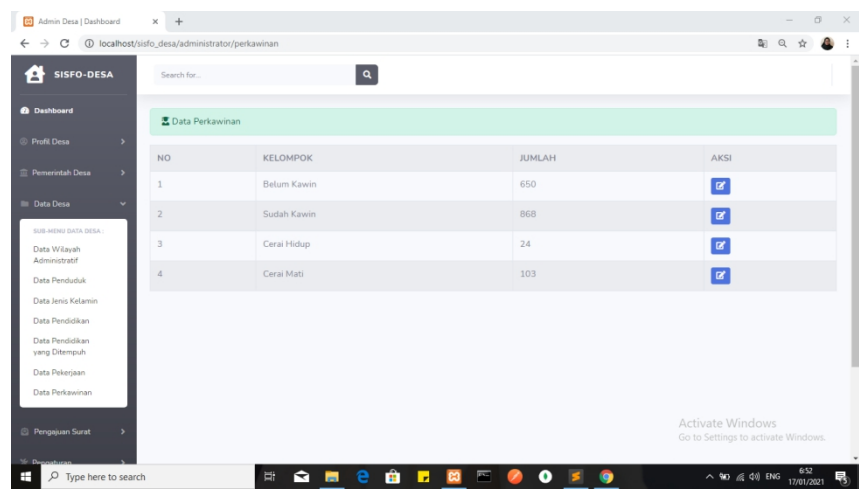

## **3.4.8 Halaman Surat Online**

Pada Menu Surat Online, pengguna dapat melihat keterangan data pengajuan surat yang meliput Nama, NIK, Email, Jenis Surat, Keperluan, dan Keterangan. Pada halaman ini juga dapat mengupdate data yang telah tersedia. Hasil dari implementasi halaman *Surat Online* dilihat pada Gambar 3.21.

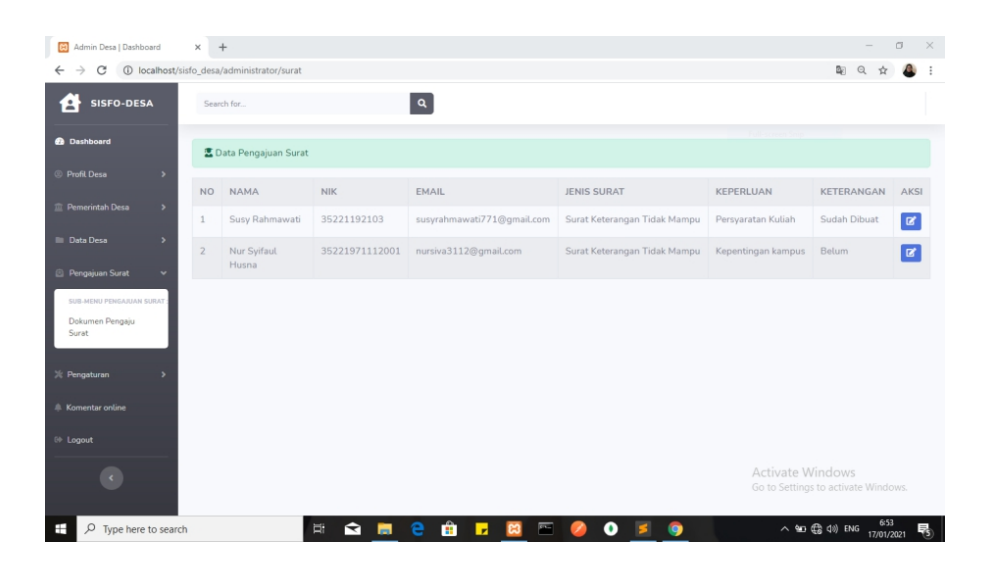

*Gambar 3. 21 Halaman Surat Online*

### **3.4.9 Halaman Pengaturan**

Pada Menu Pengaturan, halaman yang ditampilkan merupakan halaman pengaturan user dimana pengguna dapat melihat keterangan daftar User yang meliput User name, Email, Level, dan Blokir. Pada halaman ini juga dapat menambah, mengupdate dan menghapus data yang telah tersedia. Hasil dari implementasi halaman *Pengaturan User* dilihat pada Gambar 3.22.

| 83 Admin Desa   Dashboard                                                                                                    | $\times$ +            |                                             |                                                                         |                |       |                                                         | $\times$<br>O.                |
|----------------------------------------------------------------------------------------------------|-----------------------|---------------------------------------------|-------------------------------------------------------------------------|----------------|-------|---------------------------------------------------------|-------------------------------|
| $\rightarrow$<br>C<br>1 localhost/sisfo_desa/administrator/users<br>$\leftarrow$                                                   |                       |                                             |                                                                         |                |       | 配 只                                                     | ☆<br>- :                      |
| <b>SISFO-DESA</b><br>í4                                                                                                    | Search for            |                                             | $\boxed{a}$                                                             |                |       |                                                         |                               |
| <b>@</b> Dashboard                                                                                                    | <b>墨 Daftar Users</b> |                                             |                                                                         |                |       |                                                         |                               |
| <sup>©</sup> Profil Desa<br>$\,$                                                                                                   | +Tambah Users         |                                             |                                                                         |                |       |                                                         |                               |
| <sup>二</sup> Pemerintah Desa<br>$\,$                                                                                               | <b>NO</b>             | <b>USERNAME</b>                             | EMAIL                                                                   |                | LEVEL | <b>BLOKIR</b>                                           | AKSI                          |
| Data Desa<br>$\overline{ }$                                                                                                    | $\mathbf{1}$          | syifa                                       | nursiva3112@qmail.com                                                   |                | admin | $\mathbb{N}$                                            | o<br>$\mathbf{z}$             |
| Pengajuan Surat<br>$\overline{ }$                                                                                                  | $\overline{2}$        | mifta                                       | miftahulnurilsilviyah@gmail.com                                         |                | admin | $\mathbb{N}$                                            | o<br>$\vert$ $\alpha$ $\vert$ |
| > Pengaturan<br>$\checkmark$<br>SUB-MENU PENGATURAN:<br>User<br>$\triangle$ Komentar online<br><sup>(b)</sup> Logout<br>$\epsilon$ |                       |                                             |                                                                         |                |       | Activate Windows<br>Go to Settings to activate Windows. |                               |
| $\rho$ Type here to search<br>H                                                                                                    |                       | $\frac{1}{\left \frac{1}{2}\right }$<br>6 M | Ĥ<br>e<br>$\overline{\phantom{a}}$<br>$\mathbf{r}$<br>$\mathbf{a}$<br>ø | $\bullet$<br>ø |       | $\wedge$ 90 $\mathcal{Q}$ 40) ENG                       | 6:53<br>物<br>17/01/2021       |

*Gambar 3. 22 Halaman Pengaturan User*

# **3.4.10 Halaman Komentar Online**

Pada Menu Komentar Online, pengguna dapat melihat keterangan daftar Komentar yang meliput Nama, Email dan Komentar. Hasil dari implementasi halaman *Data Komentar Online* dilihat pada Gambar 3.23.

| Admin Desa   Dashboard                               | $+$<br>$\times$                               |             |                                                                             | O.<br>$\times$<br>$\overline{\phantom{a}}$              |
|------------------------------------------------------|-----------------------------------------------|-------------|-----------------------------------------------------------------------------|---------------------------------------------------------|
| C<br>$\leftarrow$<br>$\rightarrow$                   | 1 localhost/sisfo_desa/administrator/komentar |             |                                                                             | 图 只<br>☆<br>$\cdot$ :                                   |
| <b>SISFO-DESA</b><br>í A                             | Search for                                    |             | $\boxed{a}$                                                                 |                                                         |
| <b>6</b> Dashboard                                   | ■ Data Komentar online                        |             |                                                                             |                                                         |
| <sup>©</sup> Profil Desa<br>$\,$                     | <b>NO</b>                                     | <b>NAMA</b> | <b>EMAIL</b>                                                                | <b>KOMENTAR</b>                                         |
| <sup>1</sup> Pemerintah Desa<br>$\rightarrow$        | $\mathbf{1}$                                  | Karina      | karinaaespa@gmail.com                                                       | sangat membantu                                         |
| <b>Data Desa</b><br>٠                                | $\overline{z}$                                | Winter      |                                                                             | bisa lebih baik                                         |
| Pengajuan Surat<br>5                                 | $\overline{\mathbf{3}}$                       | Gisell      |                                                                             | rajin yaa                                               |
| $\mathcal{K}$ Pengaturan<br>$\overline{\phantom{a}}$ | $\overline{4}$                                | haris       | haris12@gmail.com                                                           | semangat                                                |
| <b>Komentar online</b>                               |                                               |             |                                                                             |                                                         |
| <sup>(i)</sup> Logout                                |                                               |             |                                                                             |                                                         |
| $\langle \cdot \rangle$                              |                                               |             |                                                                             |                                                         |
|                                                      |                                               |             |                                                                             | Activate Windows<br>Go to Settings to activate Windows. |
| $\rho$ Type here to search<br>÷                      |                                               | Ξi<br>■ ■   | û v<br>$\overline{\phantom{a}}$<br>$\bullet$<br>e<br>$\mathbf{a}$<br>◉<br>Б | 6:55<br>17/01/2021<br>∧ 血 (@ φ) ENG<br>易<br>$\bullet$   |

*Gambar 3. 23 Halaman Komentar Online*

# 3.5......**Hasil Pengujian**

Hasil pengujian dari aplikasi ini dibagi menjadi dua bagian, bagian ini untuk menampilkan hasil pengujian dari fitur utama dari tujuan penelitian dan hasil pengujian dari keseluruhan disajikan pada tabel dibawah ini.

Hasil pengujian aplikasi disajikan pada tabel berikut:

| Kasus dan Hasil Uji Benar (Data Benar) |                                                                                                    |                                                                                                    |                                                                               |                   |
|----------------------------------------|----------------------------------------------------------------------------------------------------|----------------------------------------------------------------------------------------------------|-------------------------------------------------------------------------------|-------------------|
| N <sub>o</sub>                         | <b>Skenario</b><br>Pengujian                                                                                                    | <b>Hasil Yang</b><br><b>Diharapkan</b>                                                                  | <b>Hasil</b><br>Pengujian                                                     | <b>Kesimpulan</b> |
| $\mathbf{1}$                           | User mengisi<br>data login<br>dengan<br>memasukan<br>l <i>username</i> dan<br><i>password</i> yang halaman                             | Jika data<br>login valid,<br>maka <i>user</i><br>akan<br>diarahkan ke                                   | Data login<br>valid, sistem<br>mengarahka<br>n ke halaman<br>dashboard        | Berhasil          |
|                                        | sudahterdaftar <i>dashboard</i><br>Kasus Hasil Uji Kesalahan (Data Salah)                                                              |                                                                                                    |                                                                               |                   |
| N <sub>o</sub>                         | <b>Skenario</b>                                                                                                    | <b>Hasil Yang</b>                                                                                       | <b>Hasil</b>                                                                  | Kesimpulan        |
|                                        | Pengujian                                                                                                    | Diharapkan Pengujian                                                                                    |                                                                               |                   |
| $\mathbf{1}$                           | User mengisi<br>data login<br>dengan<br>memasukan<br>l <i>username</i> dan<br><i>password</i> yang menampilkan<br>belumterdaftar pesan | Jika data<br>yang<br>dimasukan<br>salah maka<br>sistem akan<br>kesalahan<br>dan data<br>tidak di proses | Sistem<br>menampilka<br>n pesan<br>kesalahan<br>dan data<br>tidak<br>diproses | Berhasil          |
| $\overline{2}$                         | Data kosong<br>atau tidak diisi n pesan<br>semua                                                                                       | Menampilka<br>"Please fill"<br>out this field"                                                          | Menampilka<br>n pesan<br>"Please fill<br>out this<br>field"                   | Berhasil          |

**Tabel 3. 10 Pengujian Halaman Login**

# **Tabel 3. 11 Pengujian Halaman Dasboard**

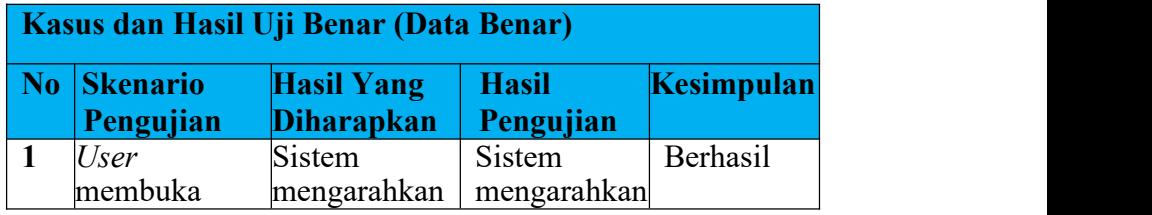

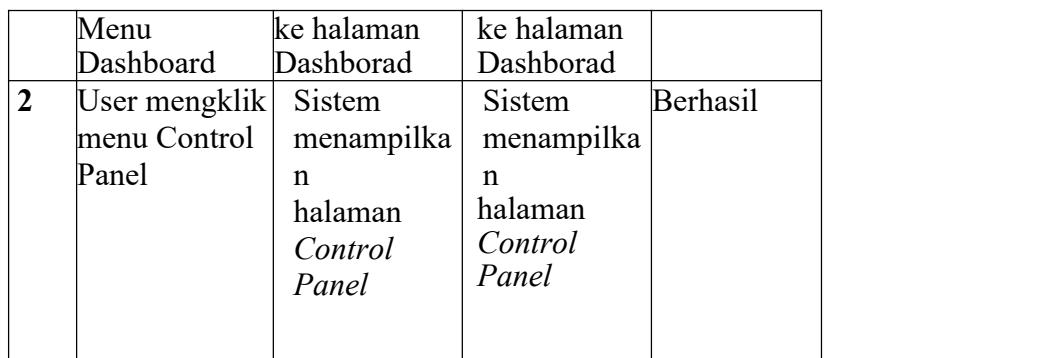

# **Tabel 3. 12 Pengujian Halaman Profile Desa**

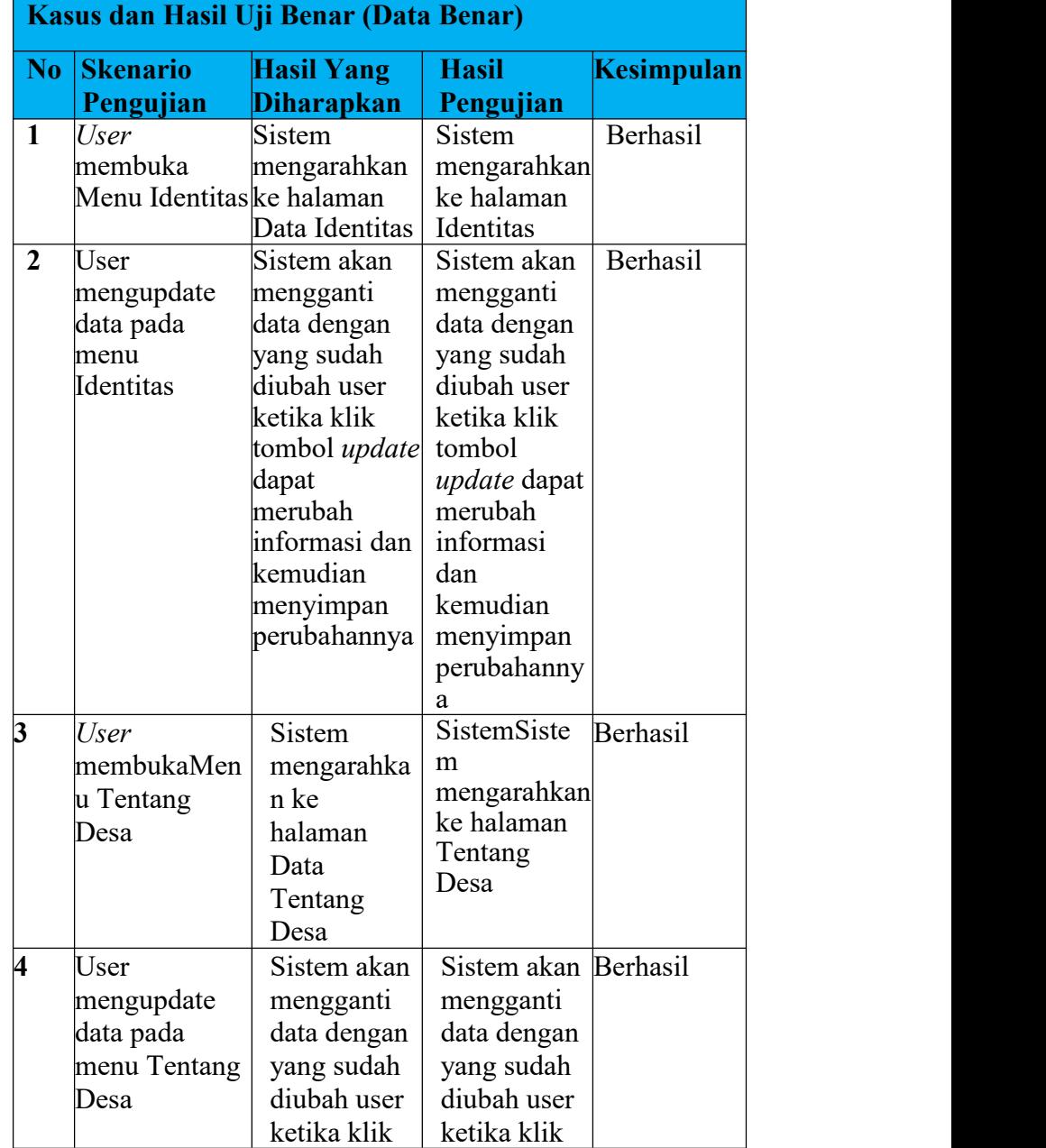

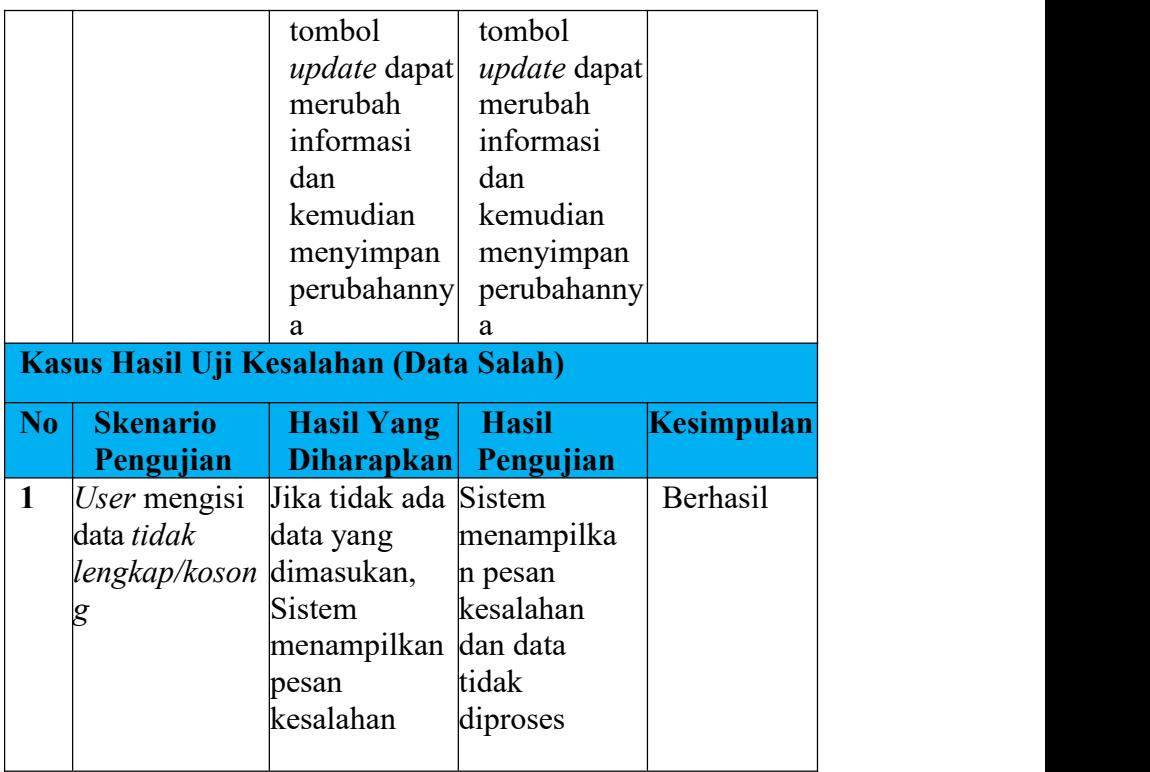

# **Tabel 3. 13 Pengujian Halaman Pemerintah Desa**

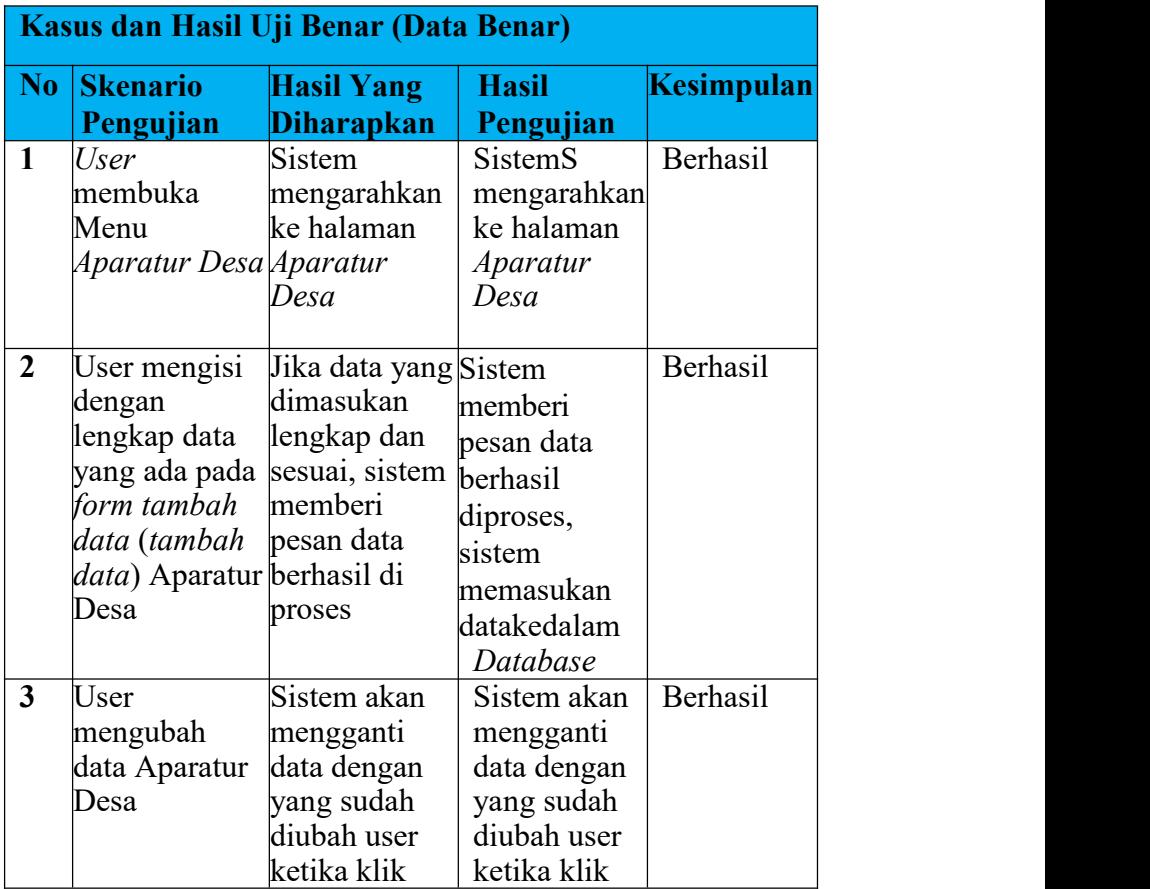

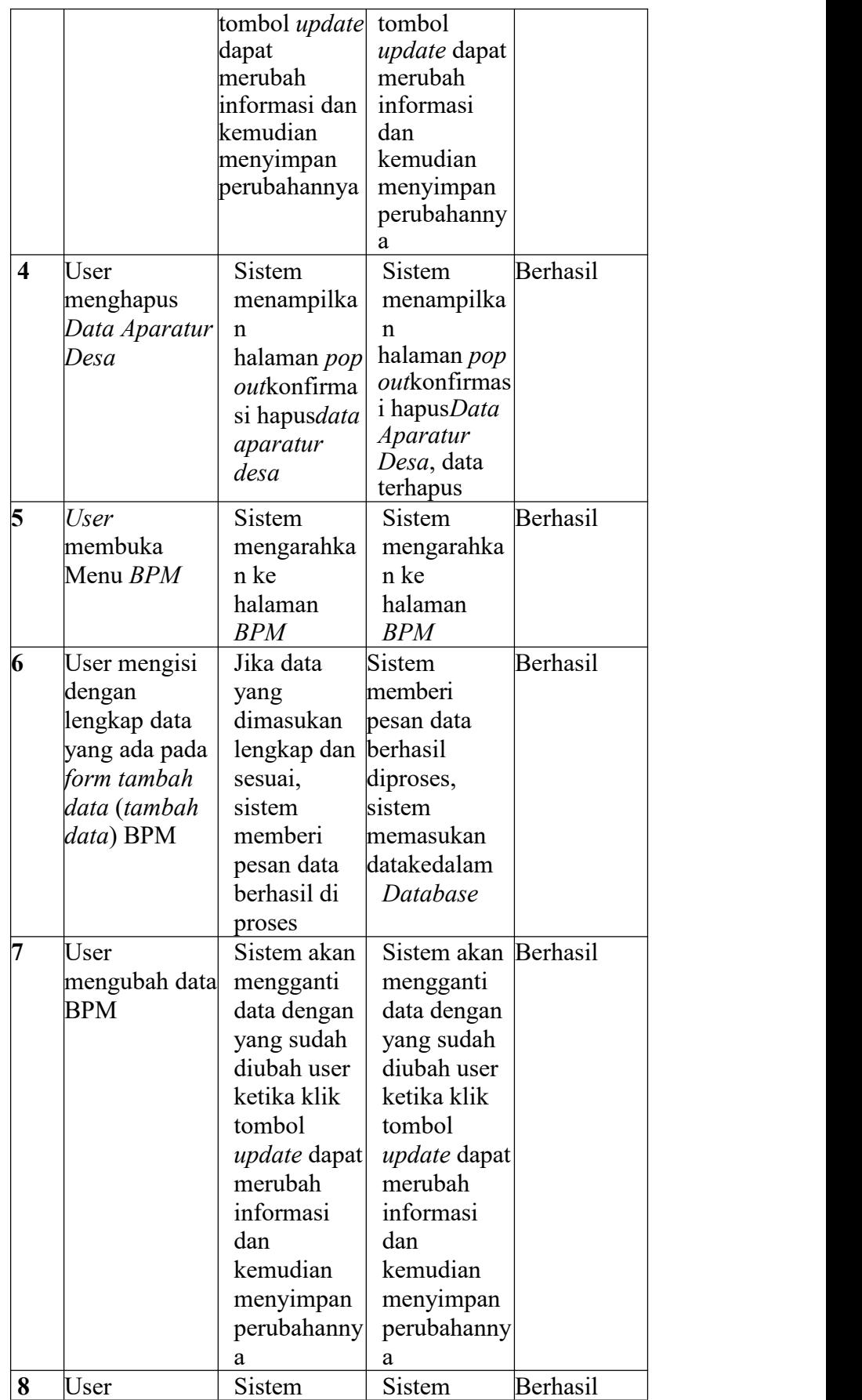

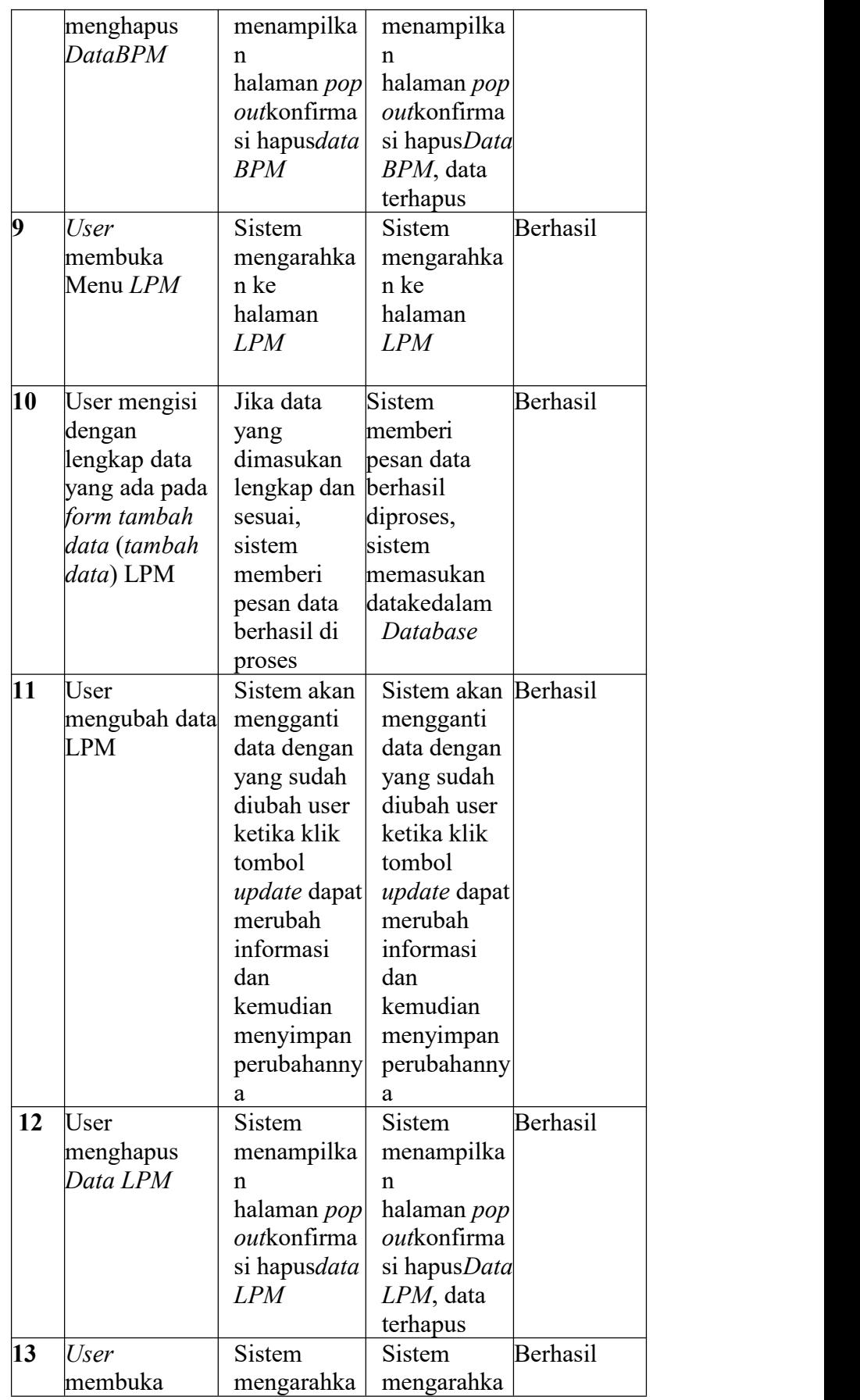

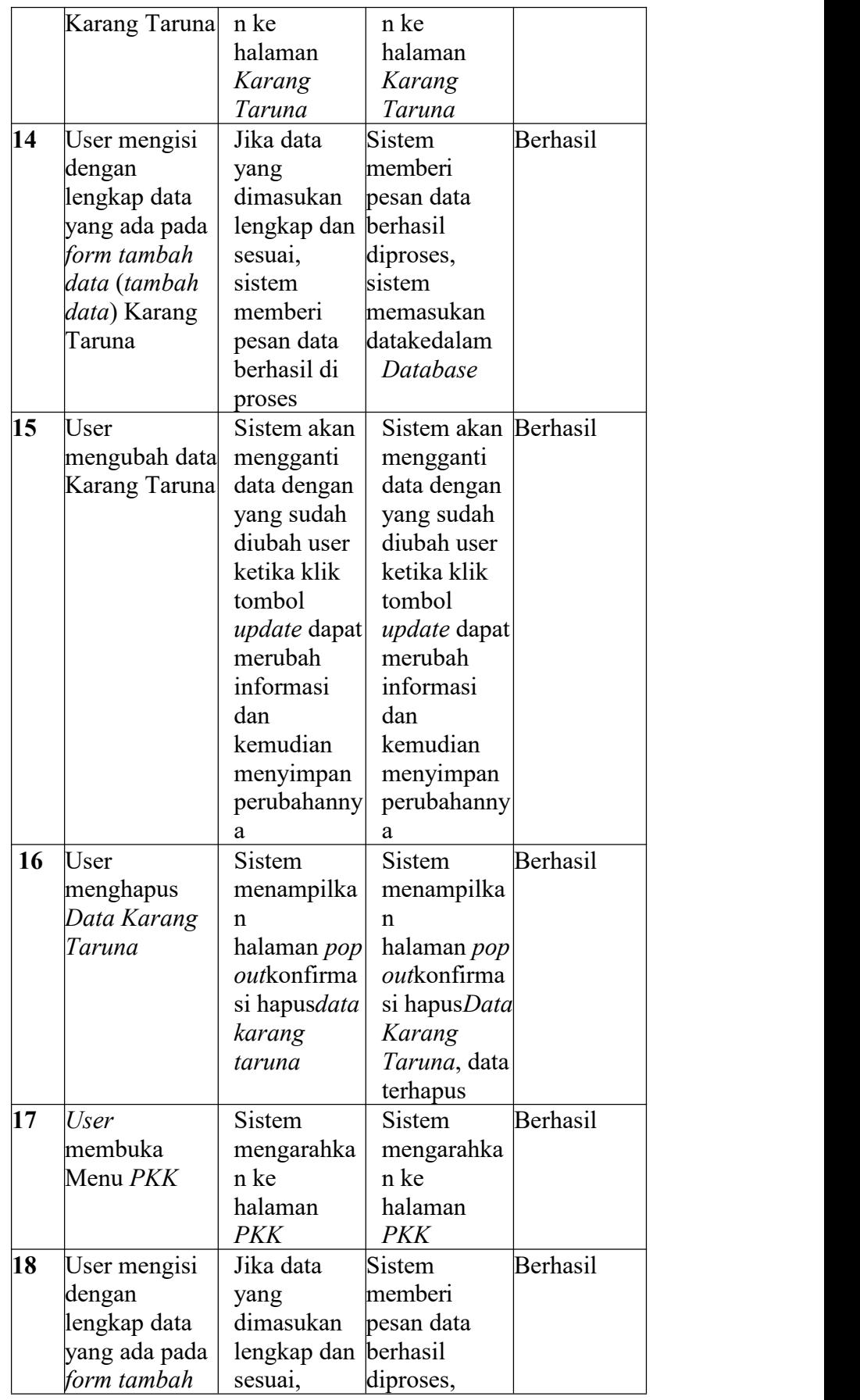

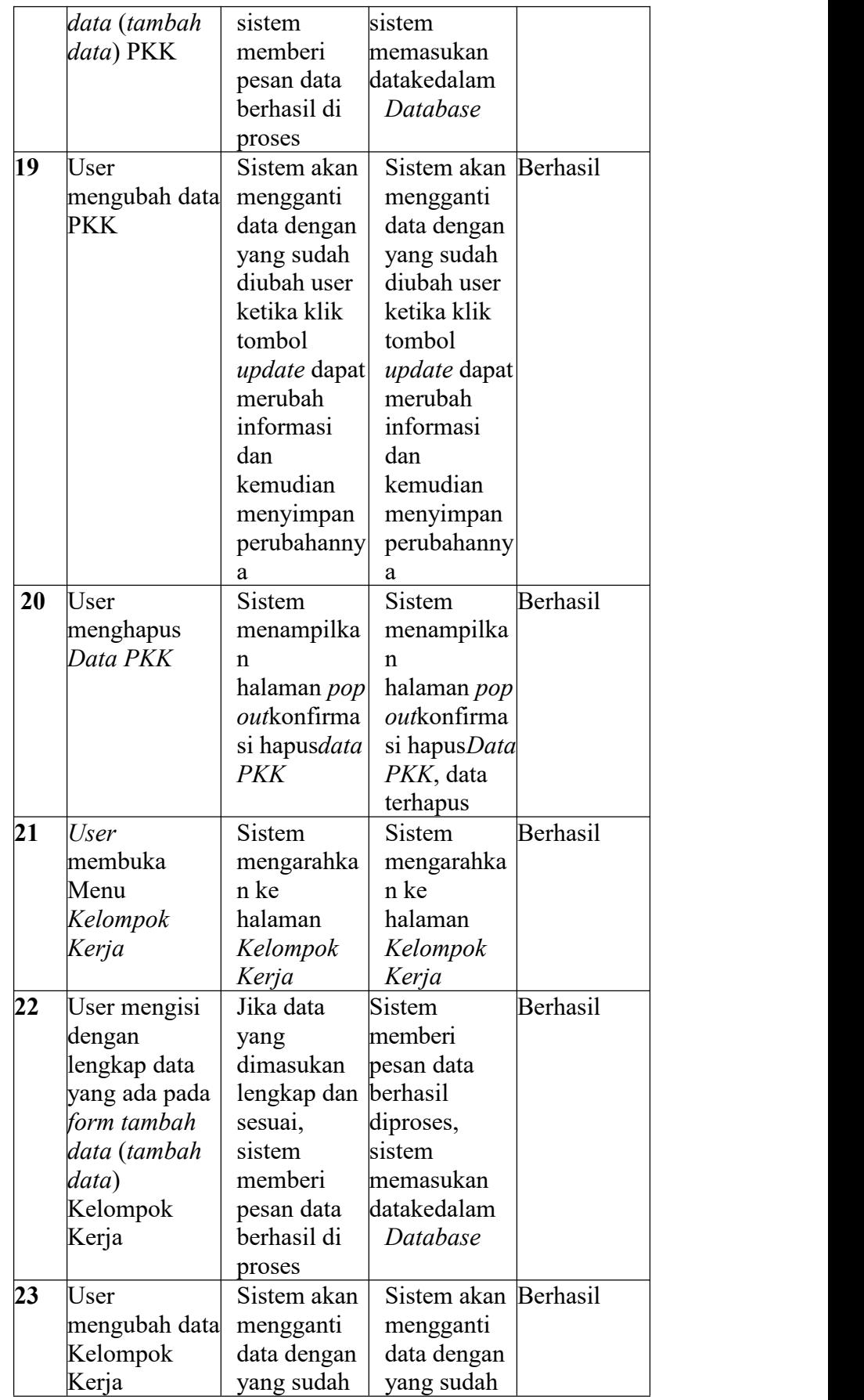

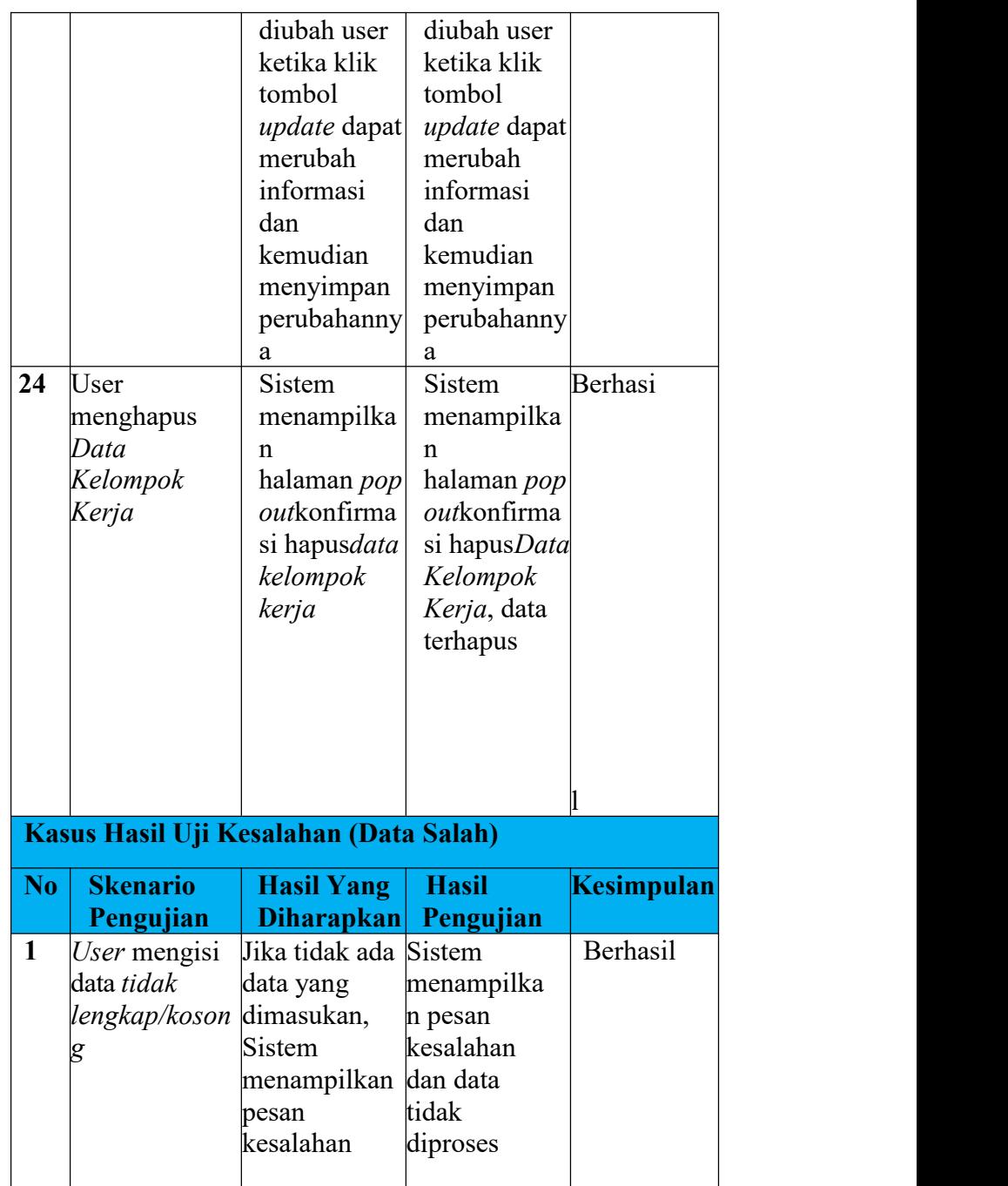

# **Tabel 3. 14 Pengujian Halaman Data Desa**

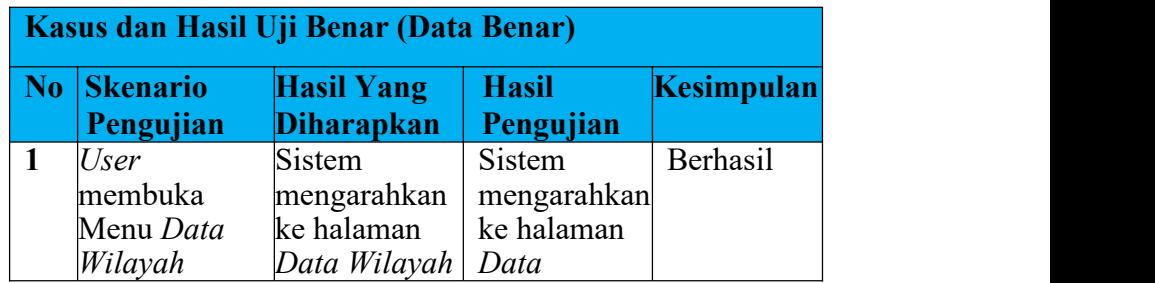

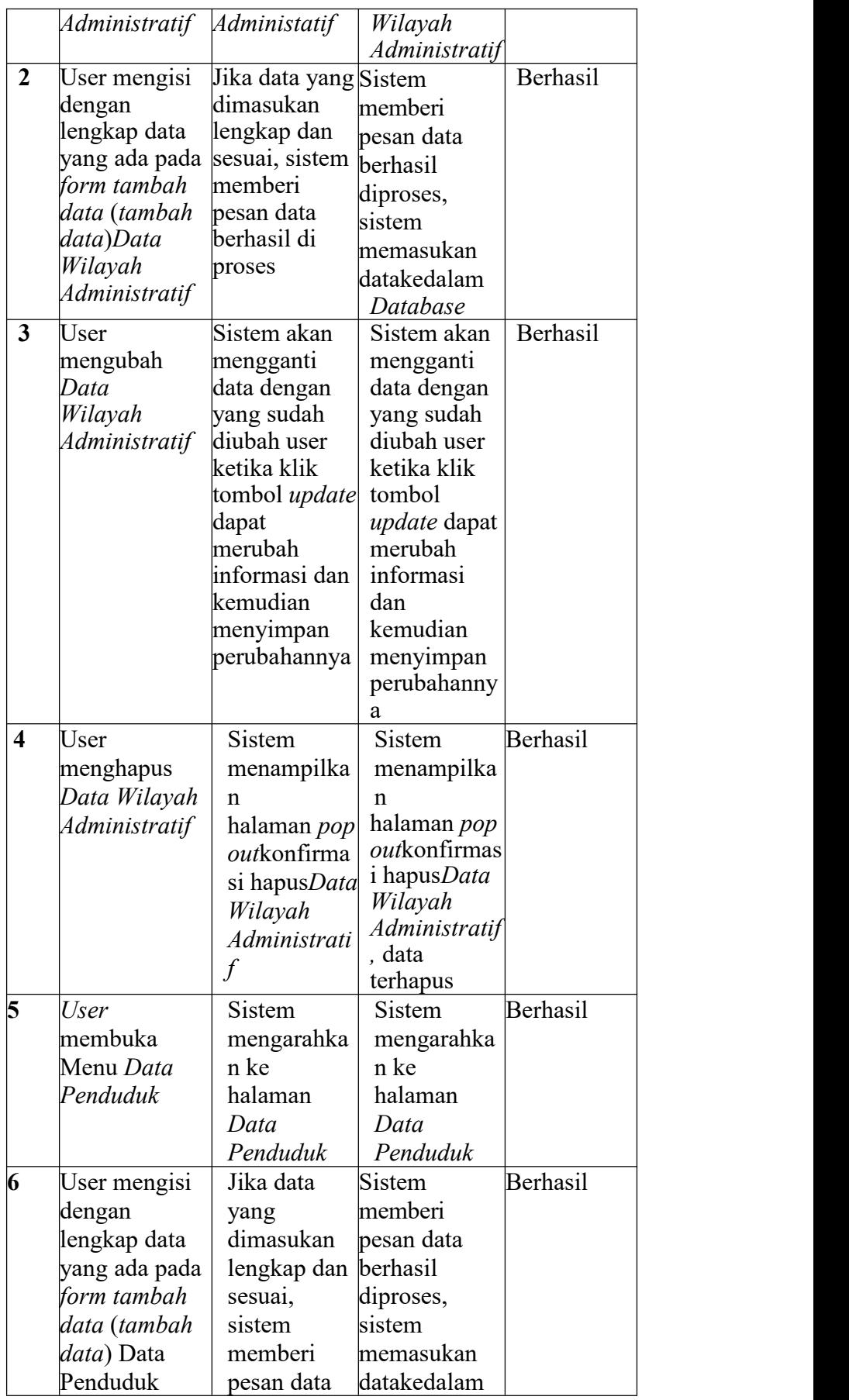

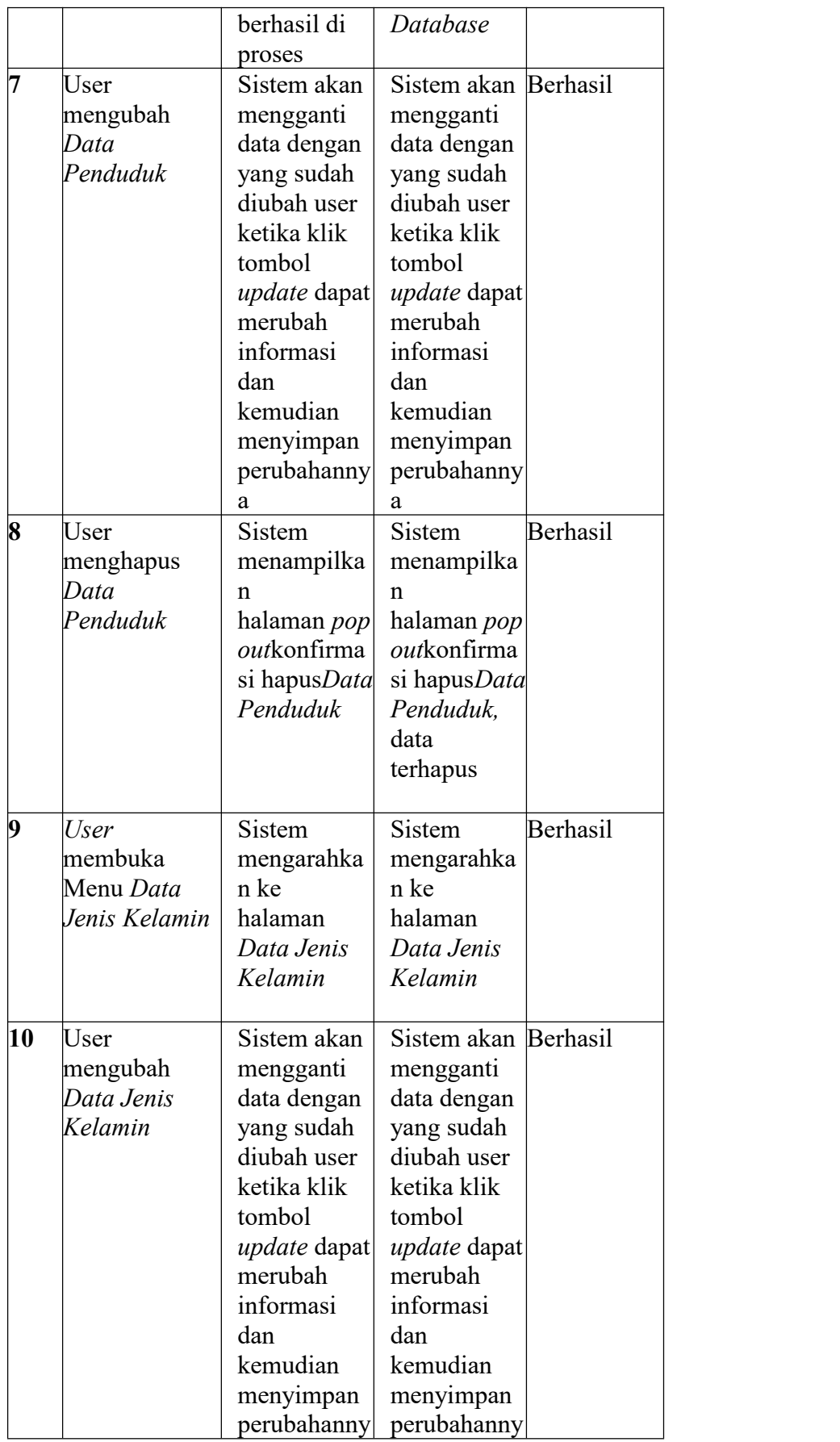

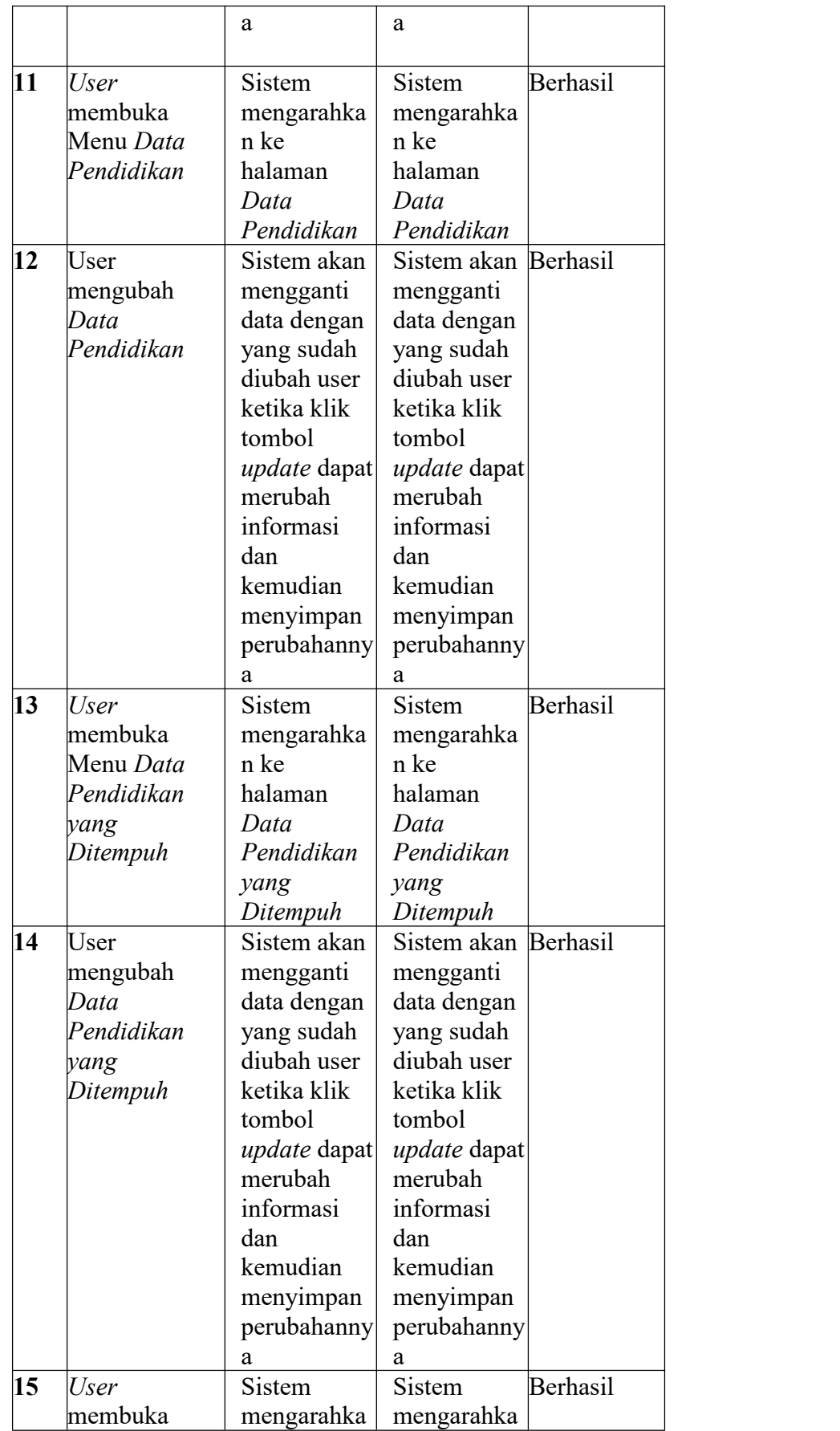

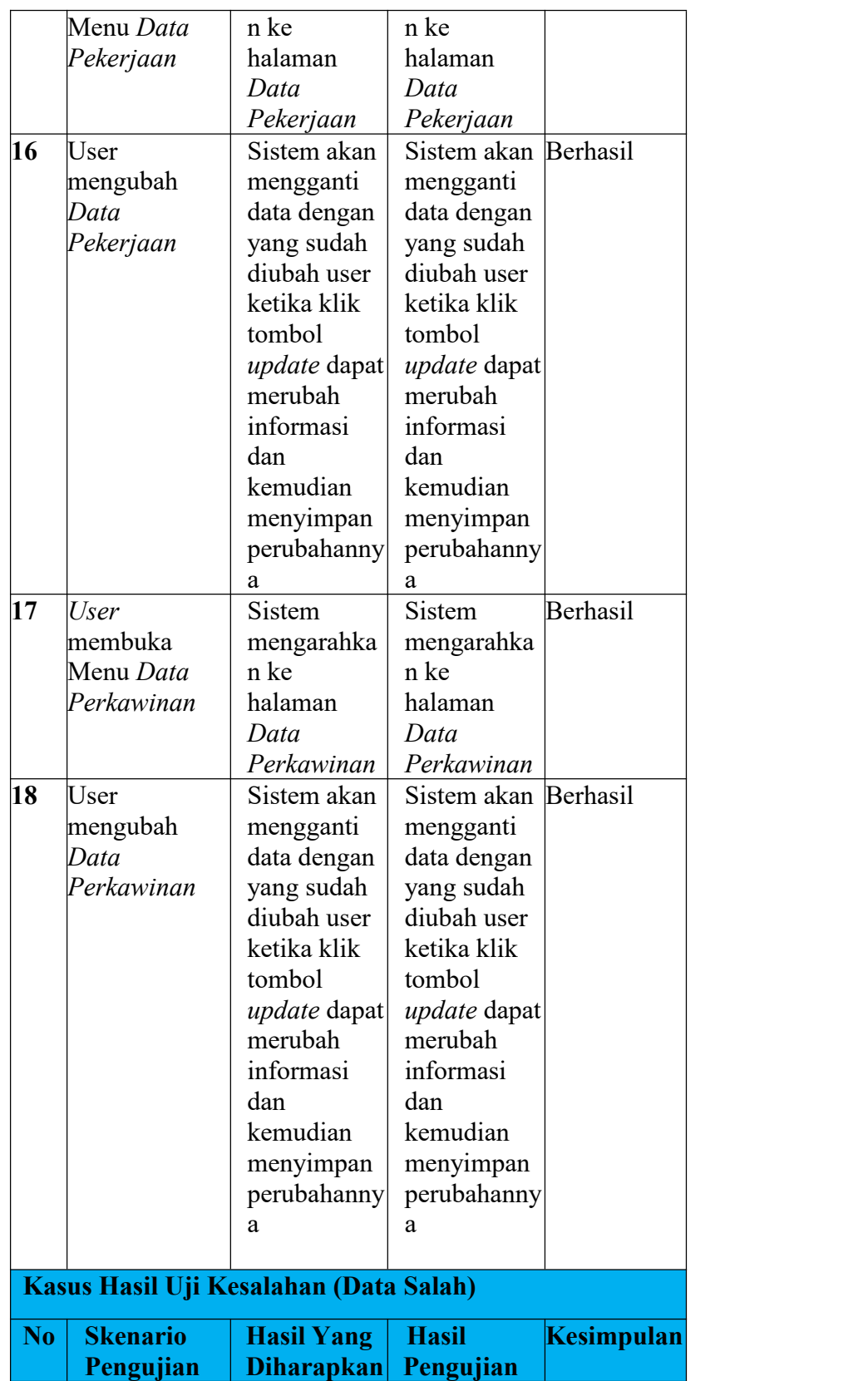

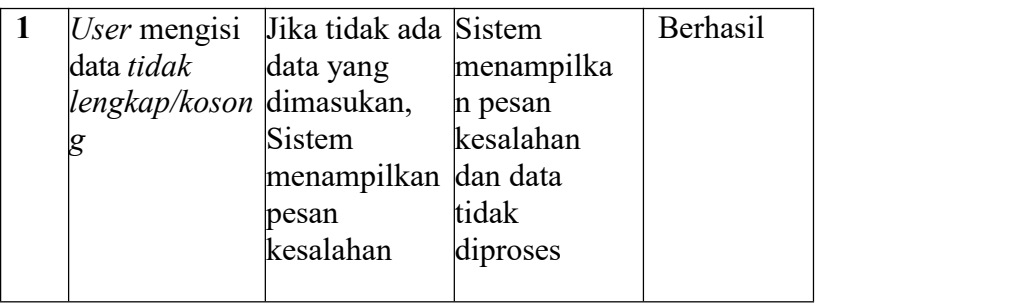

# **Tabel 3. 15 Pengujian Halaman Pengajuan Surat**

\

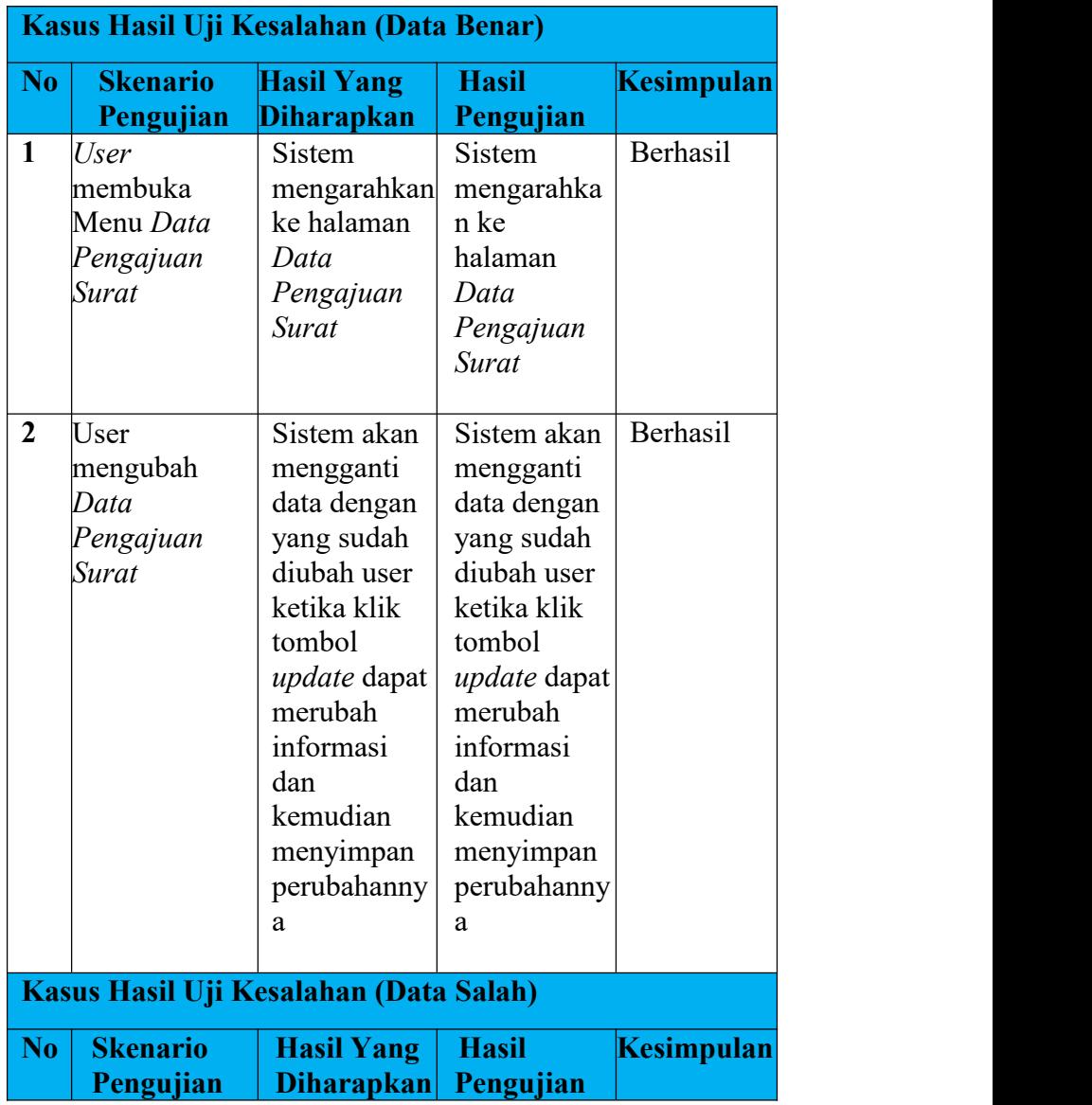

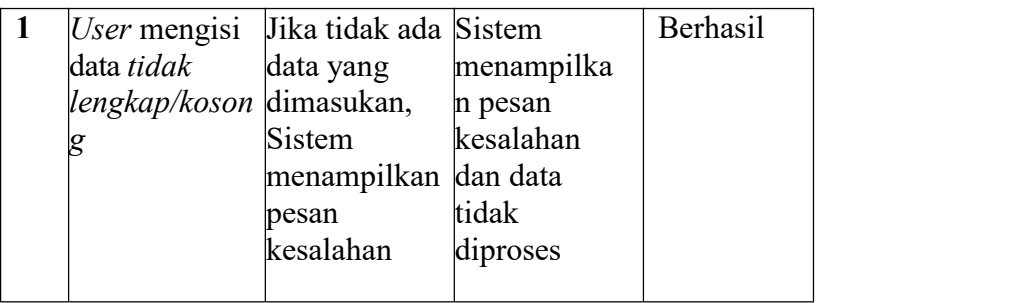

# **Tabel 3. 16 Pengujian Halaman Profile Desa**

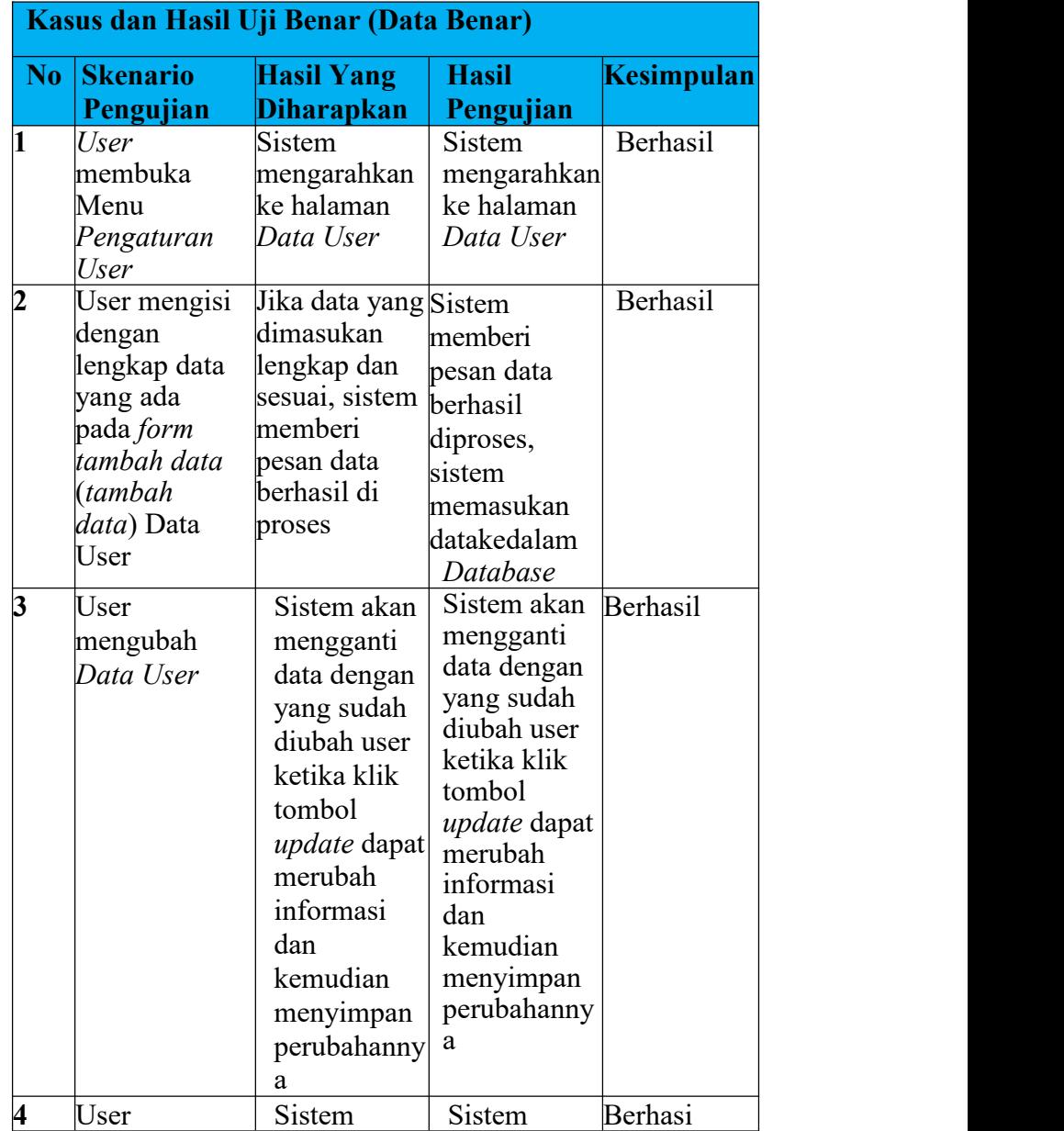

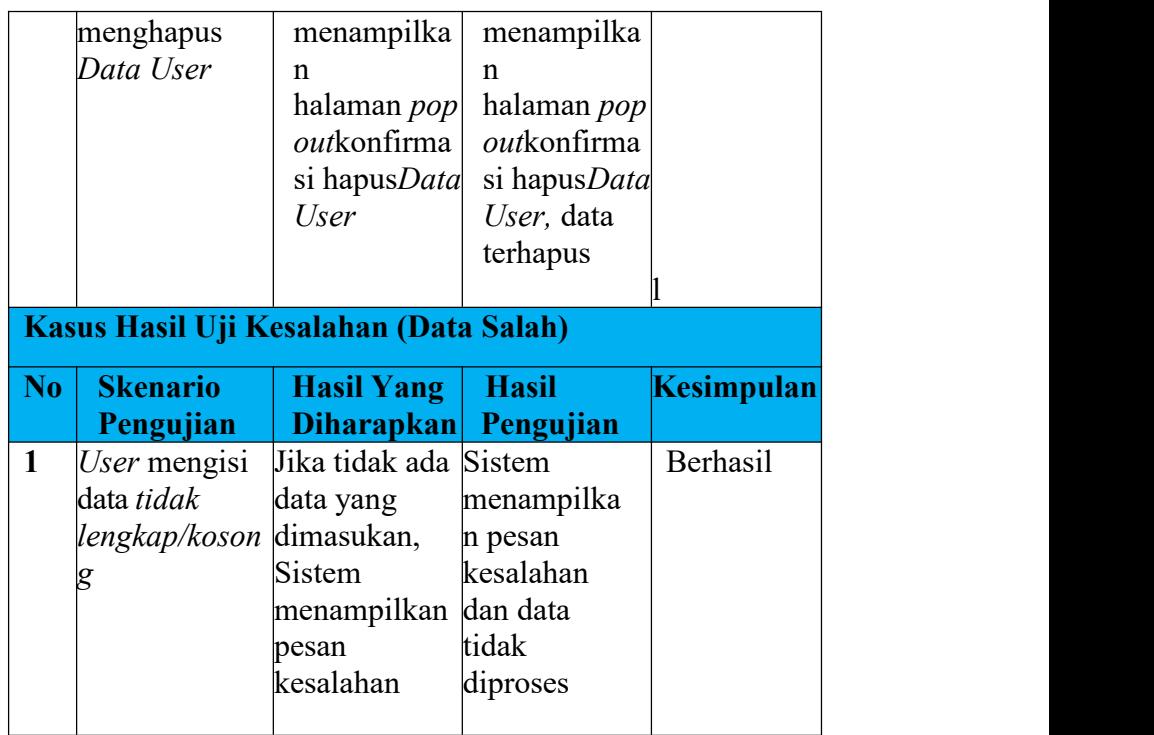

# **Tabel 3. 17 Pengujian Halaman Komentar Online**

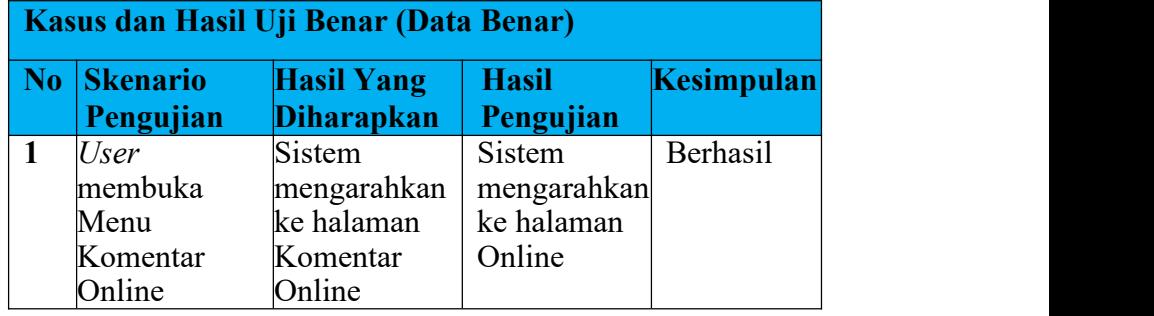

# **BAB IV**

# **PENUTUP**

#### **4.1 Kesimpulan**

Metode *waterfall* atau metode air terjun merupakan salah satu siklus hidup klasic (*Classic life cycle*) dalam pengembangan perangkat lunak. Metode ini menggambarkan pendekatan yang cukup sistematis juga berurutan pada pengembangan software. Serta dengan menggunakan teknik Software Development Life Cycle (SDLC) dengan metode Waterfall dalam perancangan sistem informasi yang bertujuan untuk memudahkan Staf Kelurahan dalam mengelola data desa. Dengan metode *Waterfall* dalam perancangan sistem informasi, dimulai dari menganalisa kebutuhan software, desain, implementasi, dan Testing. Penelitian – penelitian yang menggunakan sistem informasi dengan metode Waterfall dapat membantu membangun sebuah sistem informasi guna meminimalkan kesalahaan yang mungkin terjadi.

# **4.2 Saran**

Dari hasil Praktek Kerja Lapangan penulis memberikan beberapasaran sebagai berikut:

- a. Perlu adanya bimbingan dan juga komunikasi yang lebih sering antara pembimbing dan mahasiswa agar dapat menyelesaikan program dengan baik.
- b. Perlu adanya pembekalan terkait ilmu sebelum Praktek Kerja Lapangan sehingga tidak menggantung ketika sudah praktek.